# **KERESKEDELMI SZÁMLÁZÓ ÉS KÉSZLETNYILVÁNTARTÓ PROGRAM L E Í R Á S**

**Készítette: Regram Számítástechnikai Kft. Kecskemét, Boldog u. 10. Tel.: 76 / 480-178 30 / 9-440-759**

### **Tartalomjegyzék**

Általános leírás 3 Megrendelések 4 Értékesítés 5 Bevételezés 7 Készletváltozások a 8 Kifizetések 9 ÁFA kimutatás 11 Törzsek 12 Készletlisták 12 Mentés 13 Zárás 14 Leltár 15 Szerviz 16 Megrendelések rögzítése 17 Értékesítés, szállítólevél rögzítése 19 Értékesítés, kimenő számla rögzítés 21 Bevételezés rögzítése 25 Egyéb készletváltozások rögzítése 27 Kifizetések rögzítése 28 Árutörzs 29 Partnertörzs 31 Egyéb törzsek 32 Menü, rögzítők használata 34 Jogosultságok, árjavítás, vevőtartozások 36 Munkaállományok, menüpontok korlátozása, szorzókulcsok termékenként 37 Változások 38

### **Általános leírás**

A rendszer jellemzői

Rendszerünk a kereskedelmi tevékenységet végzők számára a számlázáshoz, készletek nyilvántartásához, vevő- és szállítói tartozások követéséhez nyújt hatékony segítséget.

Áfa-kimutatást készít, árlistát a vevőnek,

6 eladási árat kezel, különféle engedményeket tud adni.

- Az árutörzsből nemcsak kód vagy ABC-sorrendben kérheti a cikkeket számlázáskor, hanem tetszőleges névrészlet alapján is választhat.
- A rendszer Windows 32 operációs rendszerrel működő gépeken üzemeltethető, de van hálózaton működő verziója is. Szükséges továbbá nyomtató, ez lehet mátrixnyomtató, tintasugaras vagy lézernyomtató, vagy a Windows alá feltelepített bármilyen nyomtató.

listák tetszés szerint képernyőre vagy nyomtatóra kérhetők.

### **Kezdeti teendők**

A program használatához, az első számla elkészítéséhez bizonyos kezdeti lépéseket el kell végezni:

1. Ha a képernyőn az ékezetes betűk hibásan látszódnak, akkor valószínűleg a Windowsban szükséges beállítani. l. www.regram.hu ->GYIK

2. Töltse fel az árutörzset és árakat a későbbiekben leírtak szerint. Ez a kézi nyilvántartásban használt kartonok fejelésének megfelelő művelet.

3. A nyitókészletet, amivel a program indul, az egyéb készletváltozásoknál kell bevinni, az utolsó beszerzési áron.

- 4. S most lépjen be a Szerviz menübe
- a, írja be a számlán megjelenő cégadatokat
- b, az egyéb rendszerparamétereket, és rendszerparaméterek folyt. is állítsa be.

5. Ha vannak állandó vevői vagy szállítói, azokat beviheti a partnertörzsbe, de ez már menet közben is elvégezhető.

A program ezzel használatra kész, megírható az első kimenő számla. A továbbiakban előbb rövid összefoglalót kap a raktárak működéséről, majd a leírás a menürendszer sorrendjében következik.

### **Több raktár**

A programban a több raktár Ez elsősorban a fizikai raktárak programbeli elkülönítésére szolgál, de lehetőséget nyújt fizikailag el nem különített áruk elkülönített nyilvántartására is (pl. nagyker. és kisker. áruk).

A programban csak a helyi raktárak nyilvántartása megoldott.

Minden árumozgással kapcsolatos bizonylatnál azt is meg kell adni, hogy mely raktárral kapcsolatos a mozgás: bejövő szállítólevélnél a fogadó raktárat, kimenő szállítólevélnél és számlánál az árut kiadó raktárat, egyéb készletváltozásnál az érintett raktárat (v. raktárakat, ha raktárközi mozgás). Megrendelésnél is meg kell adni, hogy mely raktárból kéri a vevő az árut.

Több raktár működése esetén az árak raktáranként változtathatók. Az árumozgásokról, készletekről készült kimutatások készíthetők raktáranként, vagy együtt az összesről.

### **Megrendelések**

### **Vevőmegrendelések rögzítése**

Elvégezhető a vevők megrendeléseinek rögzítése. Ha a későbbiekben az adott vevőnek szállítólevél készül, a program behozza a megrendelésen lévő termékeket, a szállítólevél elkészülte után pedig a vevő megrendelései automatikusan törlődnek. (lásd még számlán megjelenő cégadatok és egyéb rendszerparaméterek)

### Vevőmegrendelésekből **vevők listája vevők, ill. ügynök sorrendben**

Saját kiszállításnál a lista segítséget nyújt a kiszállítás megszervezéséhez.

### **Szállítói megrendelések rögzítése**

Elvégezhető a saját megrendelések rögzítése a szállító felé. A szállítótól történő bevételezéskor a szállítói megrendelések törlődnek.

### **Lista a készletből nem kielégíthető vevőmegrendelésekről**

A lista összeállításához meg kell adni a következő adatokat:

```
Árutól vagy *
```

```
Áruig vagy *
```
A \* itt és a továbbiakban "minden"-t jelent listakészítésnél.

A lista azokat az áruféleségeket tartalmazza, amelyekből az aktuális készlet mínusz a vevő által rendelt mennyiség kisebb, mint a minimális készlet. Kiírja, hogy az ilyen termékekből a szállítótól már mennyit rendeltünk.

A lista figyelmeztet arra, hogy az adott áruféleséget rendeljük meg.

### **Lista a vevő és szállítói megrendelésekről**

A lista termékenként, azon belül partnerenként tartalmazza a megrendelt mennyiségeket.

### **Árajánlat készítése**

A program segítségével bármely, a partnertörzsben meglévő vagy leendő partner részére árajánlat készíthető. A program segítségül adja a jelenleg érvényes árakat, de ettől el is térhet.

Az árajánlatból készülhet megrendelés, kimenő szállítólevél, vagy számla

# **Értékesítés**

#### **Kimenő szállítólevél készítése**

Amennyiben szükséges az árukiszállításhoz szállítólevelet mellékelni, végezzük el a szállítólevél rögzítését. Vevőmegrendelések előzetes rögzítése esetén:

Ha a vevőnek van megrendelése, az a szállítólevélre automatikusan beíródik.

Ha nem tudjuk a feladott megrendelést teljes egészében kiszállítani, a bizonylat letárolása után kinyomtatott szállítólevélen erre figyelmeztet, valamint kiírja áru megnevezését, ill. a hiányzó mennyiséget

(Később, ismételten nyomtatott szállítólevélen ez már nem jelenik meg)

Ha használja a vevőmegrendelések programrészt, a Szerviz->számlán lévő szövegek beállítása menüpontban állítsa be, hogy a hiányzó mennyiségek elé milyen szöveget írjon a program, a Szerviz-Rendszerparaméterek beállításánál pedig azt, hogy ilyenkor a megrendelésekből csak a teljesített mennyiségeket, vagy az összes megrendelést törölje.

Bármelyik adat tárolásig tetszőlegesen javítható. A szállítólevél letárolásakor a program csökkenti a készleteket.

Egy szállítólevélen (számlán is) max. 150 tétel szerepelhet.

Szállítólevélhez pótlólag is vihetünk be tételeket, pórtételek rögzítésével. Az adatbevitel részletes leírása később

#### **Számlázás, kimenő számla: lásd később: Értékesítés, kimenő számla rögzítése.**

#### **Belső szállítólevél**

A belső szállítólevél célja, hogy olyan árut el lehessen különíteni (mivel a készletből leveszi), ami pl. egyelőre nem kerül elszállításra, de később igen. Hasonlóképpen működik, mint a szállítólevél, de más sorszámozással.

### Fizetési határidők beállítása

Ahhoz, hogy ne kelljen minden egyes számlánál a fizetési határidőt megadni, lehetőség van arra, hogy nap elején egyszer beállítsuk fizetési módonként a fizetési határidőket, s a

számlakészítő program innen fogja olvasni, de számlázáskor az adott számlára vonatkozóan más határidőt is előírhatunk. A rövidítések jelentése: A – átutalás, C – csekk, I – inkasszó

#### **Eladások listája**

A lista összeállításához meg kell adni a következő adatokat: --------------------------------------------------------------

Szilakelt hó+nap tol: Szlakelt hó+nap ig : Árutól vagy \* Áruig vagy \* Vevőtől vagy \* Vevőig vagy \* Tételes v. összesítő T/O --------------------------------------------------------------

A lista tartalmazza az adott áru(k)ból történt értékesítéseket a megadott hónapban, nettó értékben. A hónap a hónapzáráskor megadott hónapot jelenti. Összesített kiírásnál a termékenkénti eladások nem számlánként, hanem összesen szerepelnek.

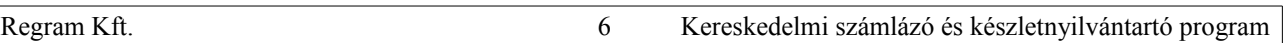

# **Értékesítés**

#### **Napi eladások listája a szállítólevelekből**

A lista összeállításához meg kell adni a következő adatokat:

------------------------------------------------------ Telj. hó+nap tól Telj. hó+nap ig Árutól vagy \* Áruig vagy \* Vevőtől vagy \* Vevőig vagy \* Tételes v.összT/O: Számlázatlan vagy összes S/O: ------------------------------------------------------

A lista tartalmazza az adott áru(k)ból történt szállítóleveles értékesítéseket (számlázott vagy még számlázatlan), a megadott időszakban, tételesen v. termékenként összesítve, nettó értékben.

#### **Számlázatlan eladások listája**

A lista összeállításához meg kell adni a következő adatokat: Vevőtől vagy \*

Vevőig vagy \* Teljesítés dátumig

A listán azok az adott teljesítés dátumig kiadott szállítólevelek jelennek meg, amelyekről még nem készült számla.

#### **Ügynöki kimutatások**

Az ügynök fogalma a rendszerben:

Ha a vevőt egy ügynök "hozta", s ezért mi nyilván akarjuk tartani a hozzá tartozó értékesítéseket, a rendszer ehhez a szükséges kimutatásokat elkészíti.

Van, ahol a kiszállítást is az ügynök végzi, így készíthetünk neki összesítő szállítólevelet is.

#### **Összesítő szállítólevél ügynökönként.**

Adattartalma ugyanaz, mint a szállítólevélé, de áruféleségenként a vevő kiszállítások összegezve vannak.

#### **Havi számla-összesítő ügynökönként.**

Ügynökönként tartalmazza a számlák bruttó összegét. A folyószámla-állományból készül.

#### **Havi kifizetés-összesítő ügynökönként**

Ügynökönként tartalmazza a hónapban kifizetett számlák összegét. A folyószámla-állományból készül.

#### **Napi számla-összesítő ügynökönként.**

Ugyanaz, mint a havi, de a hónapon belül nap is kijelölhető.

#### **Termékenkénti eladások, visszáruk ügynökönként.**

#### **Havi ügynökönkénti vevőlista**

Ügynökönként hozza, mely vevőknek történt eladás.

#### **Havi ügynökönkénti vevőlista számlarészletezéssel.**

Ügynökönként, vevőnként mutatja az eladások bruttó értékét, s a kifizetés összegét.

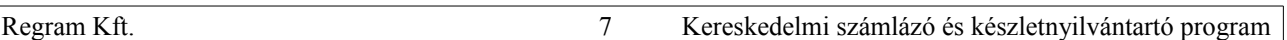

#### **Bevételezés Bevételezés – Bejövő szállítólevél rögzítése**

A bejövő szállítólevél és számla adatainak rögzítése.

Lehetőség van előbb szállítólevél alapján mennyiségi s nettó értékben történő bevételezésre, s később, a számla alapján a bruttó értékek rögzítésére. Készpénzes számlánál is két menetben történik a bevételezés.

Szállítólevél rögzítésekor történik a készletnövelés, számla rögzítésekor pedig bekerülnek az adatok a kifizetés-, az az ÁFA- és a halmozott forgalmi állományba.

Készpénzes fizetésnél a kifizetés állományba a számlán kívül a kifizetés is bekerül.

Számlarögzítés történhet szállítólevél nélkül, ill. max. 4 db szállítólevélről. Ebben az esetben a szállítóleveleken szereplő értékek összevontan jelennek meg.

#### **Bevételezések havi listája**

A lista összeállításához meg kell adni a következő adatokat:

-------------------------- Telj. hó+nap tól Telj. hó+nap ig Árutól vagy \* Áruig vagy \* Szállítótól v. \* Szállítóig v. \* Tételes v. összesítő T/O --------------------------

A lista tartalmazza az adott áru(k)ból történt bevételezéseket a megadott időszakban, nettó értékben(szállítójegy alapján), szállítólevelenként, vagy termékenként összesítve.

A hónap a hónapzáráskor megadott hónapot jelenti.

#### **Számlázatlan bevételezések listája**

A lista összeállításához meg kell adni a következő adatokat:

-------------------------- Szállítótól vagy \* Szállítóig vagy \* Telj. dátumig --------------------------

A lista tartalmazza az adott szállító(k)tól beérkezett, de még nem számlázott szállítóleveleket. Teljesítés dátumig: az a dátum, ameddig beérkezett szállítóleveleket figyeli

### **Bejövő szállítólevelek szállítónként**

A lista összeállításához meg kell adni a következő adatokat:

-----------------------------------------------------------------

Telj. hó+nap tól Telj. hó+nap ig Szállítótól v. \* Szállítóig v. \* Számlázatlan v. össz. S/O: ---------------------------------

A lista szállítónként tartalmazza a szállítólevelek nettó értékét.

#### **Egyéb készletváltozások**

#### **Készletváltozások átvezetése**

E program segítségével kell adminisztrálnunk minden nem vásárlás és nem értékesítés jellegű készletváltozást. (pl. nyitó készlet felvitele, leltárhiány, stb.)

Ha használta a program leltár-részét, akkor a program lehetőséget ad a leltáradatokra történő átállásra (Lleltáreltérések\_bevitele). Ezt úgy végzi, hogy a gépi és a leltározott készlet különbözetét automatikusan egyéb készletváltozásként rögzíti

#### **Nem értékesítés jellegű készletváltozások listája**

A lista összeállításához meg kell adni a következő adatokat:

------------------------------------

Hónap+nap tól Hónap+nap ig Árutól vagy \* Áruig vagy \* Típustól vagy \* Típusig vagy \* Tételes v. összesítő T/O ------------------------------------

A lista tartalmazza az adott áru(k)ból történt készletváltozásokat (vagy csak a kért típusút) a megadott hónapban. A hónap a hónapzáráskor megadott hónapot jelenti.

#### **Kifizetések**

#### **Vevő kifizetések**

A kifizetések kezelése a szállítóknál és a vevőknél megegyezik, így csak a vevő kerül ismertetésre.

Kifizetések rögzítése

- Kifizetést rögzíteni csak már meglevő számlához lehet, ismerve a számla számát (rögzítéskor eredeti számlaszám!). Ha a kifizetés számlához nem kötődik (pl. előleg), 0-s számlaszámmal kell berögzíteni, majd a kifizetés rendezésekor mínusz összeggel stornózni, s a megfelelő számlaszámmal rögzíteni.
- Ha a bankbizonylatról nem derül ki a számlaszám, lehetőséget nyújt a program egy adott partner (vevő vagy szállító) összes számlájából történő keresésre.

Ha a partnerkód ismeretlen, számlaszám alapján is kereshetünk.

Rögzítés közben egy adott partnerre és számlaszámra vonatkozóan az esetlegesen több számla és kifizetés összevontan látszik, míg keresés üzemmódban minden külön számla és minden külön kifizetés külön soron jelentkezik.

Rögzítés közben összesíti a nap és a partner kifizetéseit, ami által a bank könnyen ellenőrizhető.

#### **Vevőnkénti havi kifizetések listája**

A lista összeállításához meg kell adni a következő adatokat:

-------------------------------- Dátumtól Dátumig Fizetési mód vagy \* Vevőtől vagy \* Vevőig vagy \* --------------------------------

A program azokat a kifizetéseket listázza, melyeknél a kifizetés dátuma beleesik a kért időszakba.

#### **Összes számla és kifizetés**

---------------------------------- Vevőtől vagy \* Vevőig vagy \*

----------------------------------

A program vevőnként, számlaszámonként listázza a számlákat, s ha van hozzájuk kifizetés, akkor azokat is, s a számlaszám egyenlegét.

#### **Vevőnkénti kifizetetlen számlák**

----------------------------------------------------------------- Vevőtől vagy \* Vevőig vagy \* Esedékesség dátumig -----------------------------------------------------------------

A lista segítségével figyelemmel kísérhetjük, hogy ki az a vevő, aki nem fizette ki a számláját.

#### **Kifizetetlen számlák összeg szerint**

A kifizetetlen számlákból a megadott összeghatárok közé esőt írja ki.

### **Kifizetések**

### **Vevőnkénti kifizetett számlák**

------------------------------------- Vevőtől vagy \* Vevőig vagy \* Esedékesség dátumig -------------------------------------

A lista az adott esedékesség időpontig a már teljesen kiegyenlített számlákat s kifizetéseket tartalmazza. Használható késedelmi kamat számításához, s feltétlenül ajánlott elkészíteni törlés előtt.

### **Vevőnkénti kifizetett+kifizetetlen számlák**

A lista tartalma megegyezik a 3. pontban leírt listával. Sok adatnál, ha csak egy vevőt szeretnénk megnézni, ez gyorsabb, sok vevőnél a másik.

### **Kifizetett+kifizetetlen számlák számla kelte szerint**

A vevő számláiból a megadott dátum-határok közé esőket tartalmazza.

### **Összes számla számlaszám sorrendben**

A program a megadott dátumtól dátumig kilistázza az elkészült számlák adatait: számlaszám, számla kelte, vevő, összeg.

### **Számlák fizetési módonként**

A megadott dátumhatárok (számla kelte) között készült számlákat tartalmazza, fizetési módonként. Ha nem az összes fizetési módot kéri, akkor P az összes készpénzes (fizetési mód K, B, N) O az összes többi, nem készpénzes számlát jelenti.

### **Fizetések fizetési módonként**

A megadott dátumhatárok (kifizetés dátum) közötti kifizetéseket tartalmazza, fizetési módonként.

### **Vevő és szállító fizetések fizetési módonként**

Egy listán tartalmazza az előző listát, de a vevő és szállító adatokat is. Alkalmas a napi pénztár elkészítésére.

### **Egyenlegközlő levél**

Meg kell mondanunk, mely vevőknek és milyen esedékesség dátumig készüljön a levél. Tartalmazza a kiegyenlítetlen számlák adatait, levél formában. Beállítható, milyen szöveg kerüljön a levélre.

### **Késedelmi kamatközlő levél**

Azokat a számlákat tartalmazza, amelyeket a vevő az esedékesség lejárta után fizetett ki.

Egy számláról csak egyszer készül levél, ha csak nézegetni szeretnénk, előzetes nyomtatást kérjünk, ami nem jegyzi vissza a számlába a levél elkészültét.

Beállítható, hogy milyen összeghatártól készítse a levelet, a késedelmi kamat mértéke, s a szöveg a levélen.

### **ÁFA kimutatások elkészítése**

### **ÁFA egyenleg**

A lista összeállításához meg kell adni a következő adatokat:

---------------------------- Év + Hónaptól ÉÉHH  $E_V$  + Hónapig ÉÉHH ----------------------------

Azokat a számlákat listázza, melyeknek a kifizetése a megadott időszakban történt.

Külön listázza a vevő számlákat (befizetendő ÁFA), s a szállítói számlákat (visszaigényelhető ÁFA), s kiszámítja a nettó befizetendő ÁFA értékét.

Az ÁFA állományba a számlák számlarögzítéskor kerülnek, de a kimutatás teljesítés dátum szerint készül.

A **befizetendő és visszaigényelhető ÁFA listá**jára is a fentiekben leírtak vonatkoznak.

### **Napi ÁFA-összesítés a készpénzes számlákról**

Akkor használható, ha a könyvelés a készpénzes számlákat nem tételesen, hanem naponként összesen könyveli(mint a pénztárgépnél).

A megadott napra tartalmazza a készpénzes számlákat (teljesítés dátuma szerint), s azok Áfa-tartalmát kulcsonként.

### **Bejövő és kimenő számlák feladása a FÖKÖNYVNEK**

A program a számlák adatait a Rendszerparaméterek,folyt-ban megadott (Főkönyvi feladás meghajtójának jele) egységre kimásolja, olyan formátumban, amilyenben a Regram Főkönyvi rendszer azt be tudja olvasni.

A másolás megadott teljesítés dátumig történik, s a másolás tényét visszajegyzi, hogy legközelebb azt már ne másolja. A feladáshoz egy 4 jegyű lemezazonosítót is meg kell adni. Egyrészt ez lesz az állomány neve (????.SEQ), másrészt, ha ismételni kell egy feladást, ezt a lemezazonosítót is meg kell adni

A számlákról a bruttó, nettó értéket (külön bontva árura és göngyölegre), valamint az Áfa értékét viszi ki.

A feladás paraméterei a Szerviz menüben állíthatók be.

### **Bejövő és kimenő számlák ismételt feladása a FÖKÖNYVNEK**

Beírandó, hogy melyik lemezazonosítót kéri ismételni és milyen dátumig.

### **TÖRZSEK**

Az áru, a partner, az ügynök, az árucsoport törzskarbantartások segítségével a nyilvántartásokhoz, számlázáshoz szükséges törzsadatok felvitelét, módosítását végezhetjük el.

Ezek a programok közvetlenül indíthatók a megrendelés feladás, a bevételezés és az eladás közben is.

A törzslisták a törzsek adatait tartalmazzák.

A vevőknek készülő áru törzslista a készleten lévő termékekről készül, s két hasábban tartalmazza az áruféleségeket.

Az árlista hagyományos árlistát készít, a megadott árformával, nettó vagy bruttó áron, a választott sorrendben (kód, név vagy árucsoporton belül név)

#### Készletlista kiválasztással:

a képernyőn kiválasztott árukról készül, tartalmazza az áru nettó árát, ÁFA-kulcsát és a készlet mennyiségét.

Az árlista kiválasztással árucsoportonként tartalmazza a kiválasztott termék nettó árát, ÁFA-kulcsát.

A kiválasztásos listák úgy készülnek, hogy előbb a képernyőn bejelölheti, mely termékekre van szüksége, majd azokat listázhatia.

Induláskor a képernyőn a már kért termékek látszódnak, de újakat is bekérhetünk hozzá, vagy egy teljes árucsoportot, vagy egy adott szállító termékeit (ha az árutörzsben beállította a jellemző szállítót).

#### **Készletlisták**

#### **Karton**

A mozgáskarton a kért termék összes mozgását tartalmazza a megadott hónapban, hasonló módon, mint a kézzel vezetett raktári karton.

#### **Készletlista eladási és beszerzési áron**

A készletérték lista termékenként mutatja a készlet mennyiségét és értékét eladási és beszerzési átlagáron, s a készlet összes értéket.

Kérhetünk részletes, termékenkénti listát, vagy csak egyösszegű készletértéket.

### **Árréskimutatás**

A megadott időszakra és termékekre tartalmazza az eladott mennyiséget, az eladás értékét beszerzői átlagáron, az eladás értékét tényleges eladási áron, s az így mutatkozó haszon Ft-ját és százalékát.

#### **Lista a havi beszerzésekről és eladásokról**

Összesítve mutatja termékenként havi bontásban a beszerzett és eladott mennyiségeket. A következő évi forgalom becslésére használható.

#### **Készletek kimutatása főkönyvhöz**

A lista a megadott időszakra kimutatja termékenként és mozgásfajtánként (beszerzés, eladás és egyéb mozgás) a mennyiséget és értéket.

A tábla összesen sorát lehet a főkönyvben lekönyvelni.

#### **Mentés**

Ha módja van rá, adatait naponta mentse! A program floppyra, másik winchesterre vagy pendrive-ra tud menteni. A mentési lemezegység beállítása: Szerviz ->Rendszerparaméterek folyt. ->Mentés meghajtójának a neve Sok adat esetén a floppyra történő mentés sokáig tarthat, s ilyenkor a mentésre más módszert kell találni(pl. másik winchester)

A jó archiválási rendszer általában a helyi adottságoktól függ, kérje szakember segítségét!

A program havi adatok mentésénél megkérdezi, hogy hányadik havi állományokat kívánjuk menteni. Havi állományok: kimenő számla, bejövő szállítólevél, bejövő számla, egyéb készletváltozások Éves állományok: az összes többi.

Előbb az állományokat "összetömöríti", majd kéri a lemezt, s arra kimásolja.

Ha a mentés nem fér rá egy floppyra, másikat is kér.

Archiválás céljából történő mentéskor a hónapot újra mentse, ha visszamenőleg változott valamelyik állomány (pl. korábbi bejövő szállítólevélről számlát készített.)

Adatok visszatöltése:

Amennyiben a winchesteren az adatállományunk megsérül, vagy egyéb okból szükségünk van valamely korábbi időszak adatállományaira, úgy elvégezhető az adatok visszatöltése.

#### **Zárás**

### Hónapzárás

A rendszer a könnyebb áttekintés, és az adatok kisebb helyfoglalása céljából a bevételezéseket, eladásokat és nem értékesítés jellegű készletváltozásokat havi állományokban tárolja.

A havi állományok a hónapzárással záródnak, s ezekbe később már rögzíteni nem lehet.

A hónapzárás eltárolja a rendszer "Hónap"-állományában a megnyitott hónap számát, s innentől a készletváltozások az új havi állományokba kerülnek.

A hónapzárást akkor kell elvégeznünk, amikor a "régi" hónapban már több készletváltozásunk nincsen.

December végén vagy január elején hónapzárás helyett évnyitást kell végezni!

Havi állományok törlése, Göngyölt ÁFA-állományból adott hónap törlése, Vevő, szállító kifizetett tételek törlése

Csak régi programokban volt, NE HASZNÁLJA! ( A törlésnek csak régen, kis winchesterek esetén volt értelme)

## **Évnyitás**

- Az évnyitás funkció a mostani állapotot kiindulásnak tekintve létrehoz egy új könyvtárat, oda átmásolja a törzsadatokat és a programot. Az aktuális évet változatlanul hagyja, oda még a később beérkező számlák és a kifizetések rögzíthetők.
- Ha az aktuális készletet kérte nyitónak az új évbe, a régi évben olyan változtatást, ami a készletet is érinti, ne végezzen. A készletet utolsó beszerzési áron másolja át, de lehetőséget nyújt utána más áron átmásolni

### **Új évbe a folyószámla tételek átmásolása**

Az évnyitással megnyitott évhez akkor kell hozzátenni a nyitott folyószámla tételeket, amikor az előző évi számlák mind elkészültek, ill. beérkeztek.

Ez a program a régi év tételeit hozzámásolja az új év tételeihez, s így újra egyben láthatjuk azokat. Azokat a tételeket másolja, amelyek az év utolsó napján nyitottak voltak (tehát ha bankot rögzítettünk későbbi dátummal, azt is másolja, mivel az év végén kifizetetlen volt).

#### **Évnyitás után készletek átmásolása**

**utolsó beszerzési áron/ beszerzési átlagáron/ nyitási és beszerzési átlagáron**

**havi beszerzési átlagáron tényleges beszerzési átlagáron**

Amivel a program évnyitáskor a készletet utolsó beszerzési áron másolta át, ha valakinél más áron történik a készletnyilvántartás, újból át kell másolni a záró készletet. Ez később is ismételhető!

#### **Leltár**

A leltár meneténél javasolt sorrend:

 $1. -2. -3.$ 

majd a listák: (4.,5.) elkészítése,

a mennyiségek esetleges javítása a 3. pont szerint,

majd amikor jók a leltározott mennyiségek -> 6.:Egyéb készletváltozás lásd lejjebb

Év végi leltárnál nem kell hónapzárás, a leltár 6. pontja után évnyitás következik.

1. Leltárfelviteli ív készítése

A kinyomtatott leltárívre lehet ráírni a leltározott mennyiséget, majd arról rögzíteni később a 3. pont szerint

2. Leltárelőkészítés

Az aktuális készletet eltárolja, a későbbi leltáradatokkal való összehasonlítás végett.

Ha volt korábbi leltáradat-bevitelünk, annak az eredményét nullázza!

Így ezt csak egyszer szabad elindítani!

3. Leltározott mennyiségek bevitele

A leltárfelviteli ívről való mennyiség-bevitelt teszi lehetővé.

A Javítás a leltározott mennyiség javítása, a Csoportos javítás szintén, de egyszerűbb adatbevitelt tesz lehetővé, ezen belül a kulcsfolytonos a mennyiség javítása után rögtön ugrik a következő termékre.

A Hozzátesz azt jelenti, hogy a már bevitt mennyiséghez hozzáadja az újonnan rögzített mennyiséget, a Folyamatosan hozzátesz pedig hasonlóan a Csoportos javításhoz, kulcsfolytonos-választásnál a mennyiség bevitele után ugrik a következő termékre.

A kulcsfolytonos bevitel alapesetben árukód szerint halad, de lehet árunév-ABC-ben, vagy áru-belsőkód sorrendben is. Ehhez egy Keresést kell kérni, s a megfelelő sorrendet kiválasztani : Keresés->

Árukód/Árunév/Árubelsőkód->Majd a megjelenő adatbeviteli mezőt üresen Enter-rel elhagyva a program a kiválasztott sorrendben első termékre ugrik, s lehet kezdeni az adatbevitelt.

A kulcsbekéréses bevitel mindig bekéri, hogy mely termék mennyiségét szeretné bevinni.

Általában a Folyamatos javítás->Kulcsfolytonos adatbevitel a javasolt.

Hálózatos programnál az adatbevitel egyszerre több gépen is folyhat.

A programból bármikor ki lehet lépni, majd folytatni, ahol abbahagyták.

4. Lista a leltározott mennyiségekről

A bevitt adatok alapján kinyomtatja a leltározott mennyiségeket, esetleges ellenőrzés céljából.

5. Leltárkiértékelő lista

A leltárhiányt, többletet értékeli ki beszerzési átlagáron, vagy a kért áron.

6. A program a leltáreltérésekről automatikusan tud bizonylatot készíteni, s a készleteket így módosítani. Ezt az egyéb készletváltozások bevitelénél lehet kérni: Leltáreltérések automatikus bevitele (L lenyomása) Ezután a leltározott mennyiségek törlődnek, így a 3.,4.,5. menüpont már nem használható!!!

#### **Szerviz**

A szerviz menüben lévő beállítások Számlázásnál, Szállítólevél-készítésekor, rendelések felvitelekor is behívhatók, X lenyomásával Utoljára készített lista megtekintése, nyomtatása Ha már elkészítettünk egy listát, s újból meg akarjuk azt nézni, elkészítés nélkül, megtehetjük azt. Rendszerparaméterek beállítása Rendszerparaméterek beállítása, folytatás Számlán megjelenő cégadatok, szövegek beállítása Ezek a következők: Vállalatazonosító adatok: a számla és szállítólevél "Szállító" rovatában szereplő adatok. 9 sor \* 29 karakter Számlán lévő alsó 2 sor: Ide beírhatjuk pl. a késedelmes számlakiegyenlítés következményét- 2 sor \* 80 karakter. Szállítólevél alsó sora, ha a rendelt mennyiség nem teljesíthető. 3 sor\*80 karakter Szállítólevélen, nem kp-s számlán alsó szövegek Szállítólevélen, nem kp-s számlán alsó sorok. 2\*80 karakter Egyéb készletváltozáson alsó sorok Számlán, N-es fizetési módnál alsó szövegek 3\*80 karakteren Számlán, szállítólevélen további alsó szövegek Számlán alsó sorok: 3\*80 karakter Szállítólevélen alsó sorok: 3\*80 karakteren Export és EU-számlán megjelenő cégadatok beállítása 9 sor fejsor, (9\*29 karakter) és 5 alsó sor (5\*80 karakter) állítható be Számlanyomtatás laponkénti szövegek beállítása Amennyiben 1 példányos papírra nyomtatnak, a különböző példányokra a számozáson kívül az itt beállított szöveget (pl. Eredeti/Vevő, könyvelés stb.) írja rá a számlára Vevő-rendelés visszaigazoláson alsó sor: 1\*80 karakter Szállító rendelésen alsó sorok: 3\*80 karakter Főkönyvi feladáshoz paraméterek beállítása, Főkönyvi feladáshoz raktárankénti paraméterek beállítása Főkönyvi feladáshoz (export és EU számla) paraméterek beállítása, Mindhárom esetben a beállításokat értelemszerűen, első alkalommal a programfejlesztő segítségét kérve végezze. Főkönyvi feladáshoz előlegszámla – paraméterek beállítása Jelenleg nincsen a jogszabályban előlegre Számlát helyettesítő okmány Blokkpapírra történő nyomtatáshoz paraméterek beállítása. Beírható, hogy melyik gépek nyomtatnak blokknyomtatóra, továbbá 4\*30 karakter fejsor és 1\*80 karakter lábsor Pénztárgépre nyugtanyomtató gépek száma. Csak külön igényre kerül a programba a pénztárgépnek való adatátküldés. Hálózaton saját paraméterek beállítása Ahol a program hálózatos, ott a rendszerparaméterekből többet gépenként is lehet állítani. A beállítás csak azt a gépet érinti, ahol a beállítás történik. A Rendszerparaméterekben és a Rendszerparaméterek folytatásban a mező nevét és a mező értékét elválasztó: után H mutatja, hogy hálózatos programnál gépenként állítandó. Programfrissítés lemezről: beírandó a frissítőprogram helye Állományok újraindexelése – a felsorolt állományok indexállományának (v. indexállományainak) újraképzést végzi, áramszünetből, vagy más okból való indexállomány-sérülés esetén Jelszóállomány karbantartása Áfa-kulcsok változtatása: Három áfakulcs(pl.2014-ben 95.01.01-töl 5, 18 és 27%) állítható be. Évközi változásnál a változás dátuma feltétlenül beállítandó! Partner fizetési mód beállítása tartozásai alapján lásd Vevő-tartozások figyelése Átállított partner fizetési módok Az előző menü indítása során korlátozott fizetési módú vevőkről ad listát. (Lejárt tartozás és Hitel elfogyott címszóval) Partnerek címe text-file-ba Ugyanolyan szerkezetű txt állományt készít a partnerekről, mint főkönyvi feladáskor. De minden partnerről, akinek a folyószámla-állományban van számlája. Forgalom nélküli partnerek listája: Listát ad, s kérésre törlésre előjegyzést tesz a partnerhez Forgalom nélküli áruk listája: Listát ad, s kérésre törlésre előjegyzést tesz a partnerhez Árutörzs és árak frissítése ARUAR.TXT-ből: Jelenleg nem működik Menü színbeállítás és Programok színeinek állítása – Értelemszerűen használandó. Csak kényelmi funkció Naptár – Értelemszerűen használandó. Csak kényelmi funkció

#### **Szerviz**

Munkanapok naptára

Minden napra beállítható, hogy munkanap vagy sem. Akkor használja a program, ha a fizetési határidő munkanapokban számítandó (l. rendszerparaméterek)

Kompenzációs felár változtatása – Jelenleg nem használja a program

Pénztárbizonylat könyvtárneve – Jelenleg ezt nem használja a program

Hálózaton saját beállítások összesítve – minden gép beállítása itt egyben tekinthető meg. Akkor használható, ha

egyszerre gyorsan meg akar változtatni minden g beállítást. Egyébként inkább a korábban leírt "hálózaton saját paraméterek beállítása"-t használja!

Saját vállalkozás adatai – későbbi megtekintésre bevihetők a cég adószáma, tb-száma, stb. A program nem használja. Változások naplója

Az árutörzs, partnertörzs, ártörzs változásait csak akkor adminisztrálja a program, ha Rendszerparaméterek folyt. -ban nincsen tiltva (Áru, partner, árváltozások adminisztrálása)

Partner-változások megtekintése, Árutörzsváltozások megtekintése,

mezőnként megtekinthető, mikor milyen változások történtek a törzsben.

Árváltozások megtekintése

minden egyes árváltozást bejegyez a program

Árelőjegyzések megtekintése

Az árutörzsben Alt M-mel bevitt árváltozás-előjegyzések összesített megtekintése (amott árucikkenként látszik

Jogosultság-változások megtekintése

mezőnként megtekinthető, mikor milyen változások történtek a Jogosultság-állományban Rendszerparaméterek változásának megtekintése

mezőnként megtekinthető, mikor milyen változások történtek a Rendszerparaméterekben, a

Rendszerparaméterek folyt-ban vagy a Hálózaton saját paraméterekben

Árváltozások naplója – Kimutatás a változásokról

Árutörzs-változások naplója – Kimutatás a változásokról

Vevőrendelés-történések megtekintése

Megmutatja, hogy mikor mely tételek lettek újként bevíve, vagy törölve,

Kivéve, ha Rendszerparaméterek folyt. "Vevőrendelések nyomon követését kéri-e" Nemre van állítva Vevő-folyószámlában kifizetések változásai

Megmutatja, mikor lett egy kifizetés bevíve v. esetleg törölve

Készletek változása

Megmutatja, hogy valamely termék (belső kóddal) készlete valamely raktárban mikor változott

Kivéve, ha Rendszerparaméterek folyt. "Készletváltozások adminisztrálása" Nemre van állítva

Tovább

Menüpont jogosultságok,

Menüpont jogosultságokhoz újabb kigyűjtés

A jelszóhoz kötött korlátozások csak bizonyos feladatok elvégzését akadályozzák (pl. eladási ár javítása), de igény merült fel arra is, hogy az egyes kimutatásokat (minden egyes menüpontot) is korlátozni lehessen. Erre szolgál ez a programrész.

Amennyiben ezt használni kívánja, az alábbi teendői lesznek:

1. A dolgozókat kategóriákba kell osztani 1-10-ig

(a főnökök továbbra is jogosultak minden menüpont használatára)

Ezt a kategória-számot a jelszó-karbantartásnál kell a dolgozóhoz bevinni.

2. A program összes menüpontját egy adatállományba összegyűjteni

(amennyiben ez az adatállomány üres, nincs menüpont- korlátozás)

Ezt az összegyűjtést végzi a "Menüpont jogosultságokhoz újabb menü-kigyűjtés"

3. És végül az egyes kategóriák menüpontokhoz való hozzáférését kell megadni a

"Menüpont-jogosultságok" -nál

Mivel ez a munka egy hosszabb folyamat (kb. 2 óra), csak akkor kezdje el a gépen a 2. pontot, ha be is tudja fejezni, egyébként előfordulhat, hogy a dolgozókat kizárja a munkából:(.

A menüpont-korlátozást csak úgy tudja feloldani, ha a menüpontállományból az összes tételt kitörli.(vagy a program készítőjének segítségét kéri)

Termékdíjszámításhoz paraméterek beállítása (csak meghatározott helyeken működik)

Halmozott forgalom megtekintése – év eleje óta göngyölítetten mutatja a bruttó vásárlást, eladást, egyenleget Utoljára készített lista szerkesztése – a Rendszerparaméterekben a "Használt szövegszerkesztő" (pl. EDIT.COM) program indítása az utolsó listával

# **Vevő/szállítói megrendelés rögzítése**

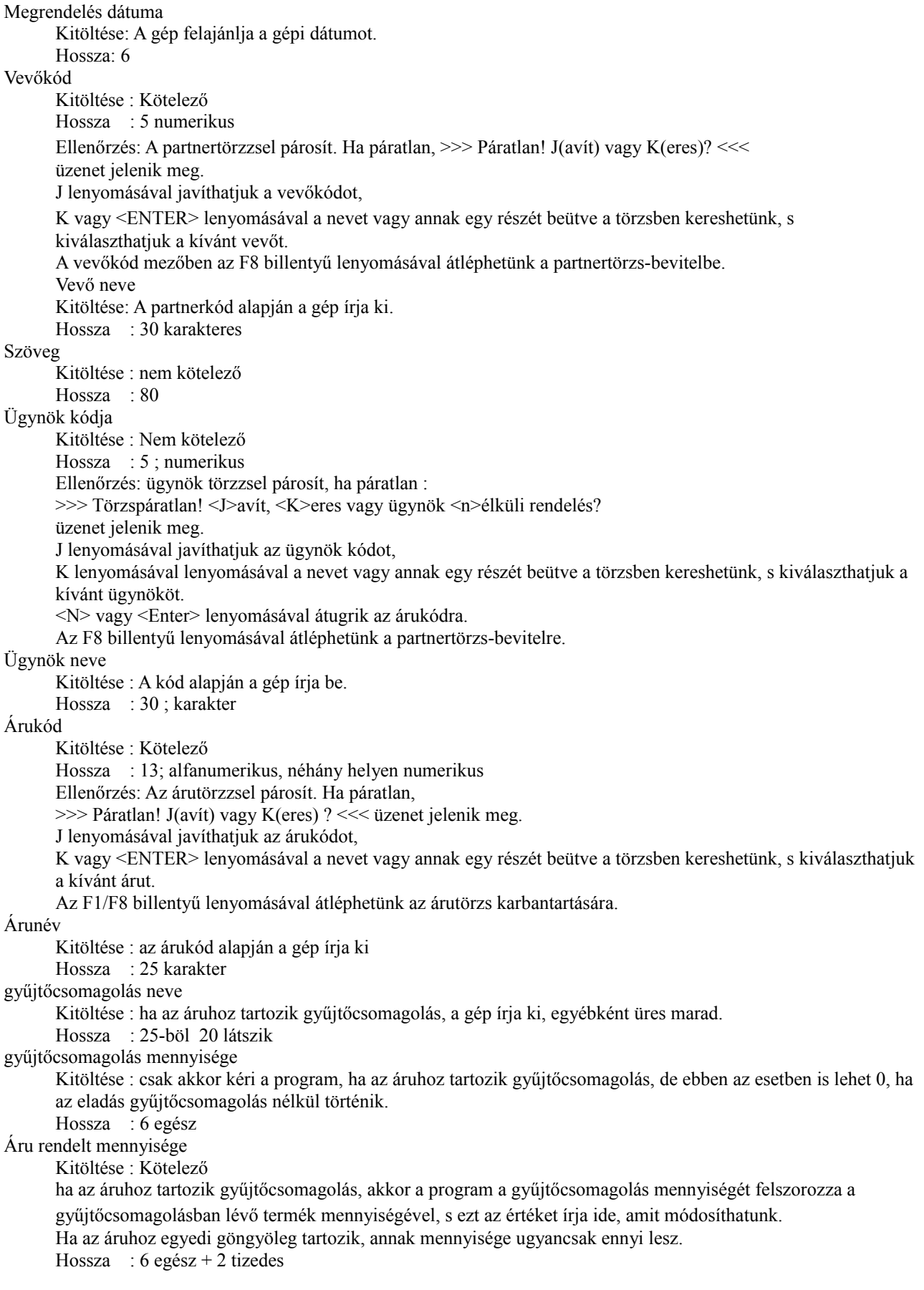

#### **Kimenő szállítólevél rögzítése**

#### **Fejrész**

#### Szállítólevélszám

Kitöltése : Szállítólevél-rögzítésnél kötelező (a rendszer adja)

Teljesítés dátuma

Kitöltése : Kötelező (felajánlja a gépi dátumot,átírható)

Vevőkód, vevőnév

a két mező kitöltése megegyezik a megrendelésbevitelnél leírtakkal.

Vevőcím1, vevőcím2

Kitöltése : a partnerkód alapján a gép írja ki

Hossza : 30 karakter

#### Árforma, kedvezmény

A partner törzsbeli adatai alapján a program kitölti, de felülírható

#### Ügynök

Kitöltése nem kötelező, ha kitöltjük, az megegyezik a megrendelésbevitelnél leírtakkal.

Szöveg

Kitöltése : nem kötelező Hossza : 30 karakter

#### Szállítási hely

Kitöltése : nem kötelező

Hossza : 30 karakter

# Egyéb partneradatok

Kitöltése : a partnerkód alapján a gép írja ki. Hossza : 2 x 80 ebből a képernyőn 2 x 75 látszik.

#### **Tételsorok**

#### Árukód

Árunév mezők kitöltése megegyezik a megrendelésbevitelnél leírtakkal.

#### gyűjtőcsomagolás neve

Kitöltése : ha az áruhoz tartozik gyűjtőcsomagolás, a gép írja ki, egyébként üres marad.

Hossz,típus : 25-böl 11 látszik; karakteres gyűjtőcsomagolás mennyisége

Kitöltése : csak akkor kéri a program, ha az áruhoz tartozik gyűjtőcsomagolás, de ebben az esetben is lehet 0, ha az eladás a gyűjtőcsomagolás nélkül történik.

Hossz : 5 egész + előjel

#### Áru mennyisége

Kitöltése : Kötelező . Ha az áruhoz tartozik gyűjtőcsomagolás, akkor a program a gyűjtőcsomagolás mennyiségét felszorozza a gyűjtőcsomagolásban lévő termék mennyiségével, s ezt az értéket írja ide, amit módosíthatunk. Ha az áruhoz egyedi göngyöleg tartozik, annak a mennyisége ugyancsak ennyi lesz.

```
Hossza : 6 egész + 2 tizedes + előjel
```
#### Árforma

Kitöltése : a gép írja ki a partnertörzs alapján, de javítható.

- Hossza : 1 karakter
- Értéke : 1,2,..,6 B lehet

1,2,..,6 - eladás 1./2/...6. áron

#### B - beszerzői áron

### Áru értékesítési egységára

Kitöltése : a gép írja ki az árutörzs alapján. Ha más áron akarjuk az árut értékesíteni, felülírhatjuk. Ebben az esetben a program az alábbi kérdést teszi fel : "A törzsben is javít <I/N>?"

"I" válasszal a törzs beszerzési, értékesítési árait javíthatjuk.

Hossza : 7 egész + 2 tizedes

### Nettó érték

Kitöltése : a gép számolja ki a sorban számlázott áru s az esetlegesen hozzátartozó göngyöleg nettó értékét. Hossza : 8 egész + 2 tizedes + előjel

Összes nettó érték: Összes áru + összes göngyöleg nettó értéke.

Kitöltése : a gép számolja Hossza : 8 egész + 2 tizedes + előjel

#### **Kimenő szállítólevél rögzítése**

Összes ÁFA érték: Összes áru + összes göngyöleg ÁFA értéke.

Kitöltése : a gép számolja Hossza : 8 egész + 2 tizedes + előjel

Összes bruttó érték: Összes nettó + összes ÁFA

Kitöltése : a gép számolja Hossza : 8 egész + 2 tizedes + előjel

A Kimenő szállítólevélen, számlán a tételsorok ismétlődnek. Max. 150 sor vihető fel.

A kimenő szállítólevél, számla, bejövő szállítólevél rögzítése a mellékletben leírt bizonylatrögzítő program segítségével működik.

Sztornózni bármely még meglévő számlát lehet, s ez nem egyéb, mint a korábban készített számla, "minuszolva". Korábban rögzített számlát,szállítólevelet javítani, törölni nem lehet. Ugyanez vonatkozik a bejövő szállítólevélre és számlára.

Visszárut a mennyiség rovatba negatív számot rögzítve számlázhatunk, s ha a számlaérték < 0, a számlán is a "VISSZÁRU" szöveg jelenik meg.

### **Értékesítés, Kimenő számla rögzítése**

Lehetőségek számlázásba való belépéskor:

R – rögzít, új számla adatainak bevitele

X -(paramX) paraméterek beállítása, választás alapján. Azok a lehetőségek jelennek itt meg, amik a szervízben is, mint beállítási lehetőségek.

Rendszerparaméterek, Rendszerparaméterek 2 (a szervízben Rendszerparaméterek, folytatás),

Blokknyomtatáshoz való beállítások., Számlán megjelenő cégadatok, szövegek,

Szállítólevélen, nem kp-s számlán szövegek beállítása,

Számlán, N-es fiz.módnál alsó szövegek beállítása

Számlán, szállítólevélen további alsó szövegek

Számlanyomtatás laponkénti szövegek beállítása

Fordított áfás számlán szövegsor beállítása

Vevőrendelés visszaigazoláson alsó sor, Szállító rendelése alsó sorok

Saját munkaállomás paraméterei

N – nyomtat : Számla nyomtatása, választott példányszámban. Ha már nyomtatva volt, csak másolat készíthető

H – hóváltás. Mivel a programban a számlák havonta elkülönített állományokban vannak, más hónapba tartozó számlákat megnézni csak hóváltás után lehet.

S – sztornózás : az aktuális számláról sztornó számlát készít. Megkérdi, hogy a sztornó bizonylat teljesítés dátuma az eredeti bizonylatéval egyezzen, vagy az akt. nap legyen, s be lehet írni szövegesen a sztornózás okát.

V – visszajáró számolása az adott bizonylatból

Y – rövidített nyomtatás – pl. áru összekészítésére alkalmas bizonylat a számla alapján

M – másolat, számlamásolat nyomtatása.

J – helyesbítés : helyesbítő (módosító) bizonylat készítése. A program az eredeti számlatételeket minusszal és plusszal előkészíti, hogy a szükséges helyesbítés a plusszos tételeknél átvezethető legyen.

E – (régebbi programokban F) – előzetes számlanyomtatás. Akár számlanyomtatás után is, az eredeti számla tartalmát mutató, de sorszámozatlan, és áfa-visszaigénylésre alkalmatlan bizonylatot készít

U – külföldi utas Áfavisszaigénylő lap kitöltése : nem használandó!

CtrlV – számla Ft-értékének valutára való átszámítása a valutaszorzó alapján

CtrlL – összesítő lista az adott hónap számláiról

L – átlépés kimenő szállítólevél készítésébe

F – (régebbi programokban nincs vagy E) átlépés az Egyéb készletváltozás bizonylat készítéséhez

B - átlépés belső szállítólevél készítésébe

CtrlA – átlépés az áfa-állomány megtekintésébe. Mivel a főkönyvi feladást az áfa-állományba jegyzi vissza a program,

itt megtekinthető, pl. hogy egy adott számla milyen lemezazonosítóval került átadásra

CtrlF – átlépés a vevő folyószámla állományba

CtrlP – átlépés partnertörzs-karbantartásba

CtrlT – átlépés a termék(áru)törzs karbantartásába

CtrlR – átlépés vevő rendelések beviteléhez

CtrlJ – átlépés vevő árajánlatok beviteléhez

AltS – átlépés a valutaszorzók karbantartásához

A számlázásba való belépéskor R-t (rögzít) nyomva új számla készítésére nyílik lehetőség, az alábbi adatok bevitelével:- **Fejrész** 

A Raktár, Szállítólevélszám, teljesítés dátum és Számla kelte mezőkre a Vevőkód mezőről Felfelé nyíl-lal való visszalépéssel lehet lépni

Raktár : Annak a raktárnak a kódja írandó ide, melynek a készletét érinti a számlázás. Csak a Raktártörzsben szereplő raktár kódja írható be, és csak helyi raktár.

F1 – kiválasztható a raktár

AltF – fordított áfásra változtatja a számlát

Szállítólevél száma : beírható, hogy mely szállítólevél alapján készül a számla.

F8 – keresés a számlázatlan szállítólevelek között

AltM – másik számla bemásolása

AltS – bejövő szállítólevél bemásolása / hozzámásolása

AltK – egyéb készletváltozás bemásolása

AltB – munkaállományból bizonylat bemásolása

AltA – belső szállítólevél bemásolása

Teljesítés dátuma : a program a napi dátumot ajánlja fel, de szállítólevél alapján készülő számlánál az eredeti teljesítés dátumot

F8-ra a napi dátumot teszi bele.

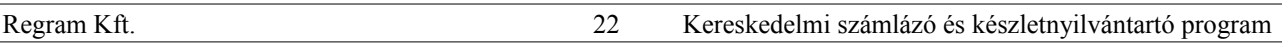

#### **Kimenő számla rögzítése**

Számla kelte : a program a napi dátumot ajánlja fel, de átírható. (Ha a Rendszerparaméterek,folytatásban "Számla kelte csak napi dátum lehet" Igenre állított, más dátummal nem engedi a program tárolni a számlát)

Vevő kódja A vevő partnertörzsbeli kódja írandó be.

(KP-s számlánál a vevőt nem kötelező bevinni a partnertörzsbe, 99999-es vevőkódot beírva közvetlenül beírható a neve és a címe. Ha a cím hossza >=4, megkérdezi, beletegye-e a partnertörzsbe.)

Ha a vevőkód 0, vagy TAB lenyomására névrészlet alapján lehet a vevőtörzsben keresni.

A vevőhöz rendelt fizetési módot, fizetési határidőt, árformát, kedvezményt beolvassa a program.

Ha a vevőnél a fiz. mód nem készpénzes, megkérdezi a program, akar-e a vevő kp fizetni. Ha van neki kedvezmény % beírva, arra is rákérdez a program : "Biztosan ad az árakból ...% kedvezményt'?", s Nem válasznál nem ad kedvezményt.

Ha a vevőnek van nyitott szállítólevele vagy rendelése, rákérdez a program, hogy valamelyiket behozza-e. A rendelésekből lehet választani, szállítólevélnél visszaugrik a Szállítólevél száma mezőre.

Fizetési mód : F1-re kiírja a választási lehetőségeket

Esedékes : Ha a partnernél a törzsben ki volt töltve a fiz. határidő napokban, azt a számla keltéhez hozzáadja a program. A Fizetési határidők törzsében is beállítható egy napra vonatkozóan az akt. fizetési határidő, s onnan F1-gyel lehet választani.. F8-ra 8 naptári/munkanapot számít a számla keltéhez a program. Naptári vagy munkanap : attól függ, hogy a Szerviz->Rendszerparaméterekben a "Fizetési naptáridő naptári napokban" mező Igenre vagy Nemre van állítva.

Árforma : 1..6,B,L,F,A lehet.

1..6 : eladási ár 1,.., eladási ár 6

B : beszerzési ár

L : Beszerzési listaár

F : Ajánlott fogy.ár, nettósítva

A : Átadási ár

AltK lenyomására a vevő tartozási jelennek meg egy listán,

AltM – rendelést vagy árajánlatot beolvas

AltS – ha még nincs tételsor, minden készleten lévő terméket beolvas a program (maximum tételsorig) Devizás számlánál

ha az árforma , akkor az árutörzsben lévő devizában megadott export-árat hozza be a program;

X,Y,V,W,Z,U az eladási ár 1-6-nak felel meg. Az ártörzsbe be kell rögzíteni 'X ' raktári kóddal a devizás eladási árakat 1-6-ig,

Kedvezmény % : A törzsbeli árakból adott kedvezmény mértéke. Ezt és az árformát felülbírálja, ha van a vevőnek Partner-árucsoport kedvezménye, vagy egyedi ára a termékre.

AltM – mennyiségi kedvezmény tiltása az adott bizonylatra (mennyiségi kedvezmény beállítása az Ártörzsben) Ügynök kódja és neve : Az ügynöktörzsben szereplő tételek közül lehet választani kód/név alapján

AltK,AltM,AltS mint az árformánál,

Szöveg : A számlára írandó tetszőleges szöveg (a számlán a fejrészben jelenik meg)

F8-ra beírja a "Vevő útlevélszám" szöveget

AltM – Partner egyéb adatok 1.,2. közvetlen beírási lehetősége (mivel ezek a Rendszerparaméterek beállítása alapján megjelenhetnek a számlán)

Szállítási hely : AltK lenyomására keresi azokat a partnereket, akiknek a "Központ" mezőjében ez a partner szerepel. Gépkocsi : a gépkocsi-törzsben szereplő tételekből lehet választani

Rendelésszám : a vevő rendelésének száma írható be

AltV- Valutás számla beállítása (ekkor az árforma /X/Y/V/W/Z/U legyen

Rendelés dátuma : csak akkor kéri a program, ha a Rendelésszám kitöltött

Megrendelő : csak akkor kéri a program, ha a Rendelésszám kitöltött

Valutanem : csak akkor kéri a program, ha Valutás számla. F1-gyel bejön a valuták törzse. A számla kelte szerinti valutaszorzónak szerepelnie kell benne!

#### **Tételsorok**

- Raktárkód : A program a fejrészben lévő raktárkódot írja ide, de a termék kódjáról/nevéről a Felfelé nyíllal vissza tudunk lépni, és tételenként változtatni a raktárt.
- Belső kód/Árukód/Árunév/Névrészlet (a Rendszerparaméterekben megadottak határozzák meg, hogy melyik adatot kéri a program a termék azonosítására, de a <tab> lenyomásával változtathatunk

AltS : a termék helyett szöveges sor írható a számlára

AltE : skontó szöveg írható be ( milyen fizetés dátumig hány % kedvezményt ad az eladó)

Gyűjtő mennyiség : csak akkor kéri, ha a terméknél gyűjtőcsomagolás van beállítva. Ekkor az Árumennyiséget automatikusan kitölti, de felülírható.

Áru mennyisége AltK : mutatja a termékből raktáranként a készletet

B : mutatja a termékből a korábbi vásárlásokat (az adott vevőét vagy az összeset, választás alapján)

#### **Kimenő számla rögzítése**

Árforma : az áru mennyiség rovatból a Lefelé nyíl-lal léphetünk ide, vagy ha a Rendszerparaméterek folytatásban a "Szállítólevél, számla készítésekor árjavítás sűrűn" mező Igenre van állítva

lásd még fejrész Árforma

Kedvezmény : az Árforma rovatból léphetünk ide. ld még fejrész Kedvezmény %

Egységár : a Kedvezmény rovatból léphetünk ide. A felajánlott egységár átírható. Ebben az esetben a program

megkérdezi, hogy az árat az ártörzsben is javítja-e, s Igen válasz esetén átlép ártörzs-javításba.

Ha az eladási ár alacsonyabb a beszerzés árnál, figyelmeztet

A tételsor befejezésekor megnézi, hogy elegendő-e a szabad készlet (rendeléssel nem foglalt) az értékesítéshez, s ha nem, figyelmeztet

Tételsoroknál, az aktuális tételsorból kilépve, az alábbi lehetőségek vannak (a Bizonylatrögzítő programok általános lehetőségein túl.)

F6 – bizonylat-összesítő számolások ki-be kapcsolása – ez csak a képernyőn a számla nettó, áfa, bruttó összesítő kiírását (és számolását) érinti, adott esetben gyorsíthatja a számlázást

F7 - "leszűkíti" a fejsorokat, hogy egyszerre több tételsor is látható legyen

O – összevonja egy sorba az azonos termékeket, ha a raktárkód és az egységár is egyezik

N – nyomtat Tárolás előtt egy egyeztető bizonylatot nyomtat ki

AltB – munkaállományba kiteszi a bizonylatot, s kilép belőle. Innen később be lehet olvasni (lásd Szállítólevélszám)

AltA – a bizonylat árréstartalmát mutatja meg.

AltS – egységár-ellenőrzés, nem megy-e valamelyik sorban az eladási ár a beszerzési ár alá.

AltE – ha a Rendszerparaméterekben a számla-tételek rendezése árukódra vagy árucsoport+kódszámra be van

állítva, rendezi a beállítottnak megfelelően a tételsorokat. (amit egyébként csak tároláskor tenne meg)

AltK – attól a sortól kezdődően, ahol áll a kurzor, készletellenőrzést végez, s ha kevesebb a készlet, mint az értékesíteni kívánt, figyelmeztet

Lehetőség van szállítólevél nélküli számlarögzítésre is, de a szállítólevélből is készíthetünk számlát, a ténylegesen átvett mennyiségekre javítva azt.

Egy számla letárolásakor a program megnöveli a készleteket a kimenő szállítólevélen megadott mennyiségekkel, majd csökkenti a számlán lerögzített mennyiséggel. (Erre azért van szükség, mert nem biztos, hogy a vevő a szállítólevélen szereplő összes mennyiséget átvette.)

A számla adatai bekerülnek a kifizetés-, ÁFA-állományokba.

Készpénzes fizetésnél a kifizetés állományba a számlán kívül a kifizetés is bekerül.

A program a számlák sorszámozását automatikusan végzi.

Induláskor, amikor még a rendszerben nincsen számla, lehetőséget ad az induló számlasorszám beállítására. (SZL SORSZAM paranccsal) Erre akkor lehet szükség, ha addig másik programmal dolgoztak, és azt a számlaszámot akarják tovább folytatni., vagy évnyitáskor, ha valaki pl. az évszámot is szeretné látni a számlaszámban, pl.: 900018

Az esetleges változtatást célszerű jegyzőkönyvvel dokumentálni (a szigorú számadás miatt).

A belföldi és az esetleges uniós/export számlák sorszámozása történhet külön-külön, vagy egyben (ld.

Rendszerparaméterek,folyt->Export számlák külön sorszámozása)

Az első számla sorszámát a program a sorszám-állományból állapítja meg,

- (ha azt nem állították át, akkor az 0, s így a program 1-gyel indul), minden további számlánál eggyel növeli a sorszámot. Ily módon kihagyás és ismétlés nélkül sorszámoz.
- A számla elkészülte után a program max.9 példány számlát enged nyomtatni.
- Az eredeti példány nyomtatása előtt a program megkérdi az összes példányszámot. Ha Escape-pel kilép, vagy az 1. példány nyomtatását már nem kéri, úgy a program a nyomtatás példányszámát nem állítja be, s a számla még nyomtatható.
- 1 példányos papír használata esetén a program a számlára ráírja, hogy hányadik példány az összesből aktuális. (összes) formában , valamint ha rendszerparaméterekben be van állítva az egyes példányokra vonatkozó szöveg, úgy azt is. pl.: 1.példány (Összes:3):Vevő pld.
- Ha a paraméterekben a számlanyomtatásra vonatkozóan többpéldányos papír van beállítva (a beállítás a felhasználó felelőssége), úgy a program kiírja, összesen hány példányban készült a számla, (az összes kért nyomtatás és a papír példányszám szorzata), valamint ha a kért nyomtatási példányszám 1-nél nagyobb, kiírja, hogy hányadik garnitúra: tehát azt, hogy hányadikként lett nyomtatva.
- Ha nyomtatás már történt, a program újabb nyomtatást nem engedélyez. Másolatot lehet nyomtatni. A program az elkészült másolatok számát is jegyzi, s a másolatra azt ráírja , pl. :1.MÅSOLAT!

#### **Kimenő számla rögzítése**

- Nyomtatás előtt vagy után lehetőség van un. előzetes számla nyomtatására, melyen régebbi programokban a szállító helyén ????-ek vannak, újabb programoknál az "előzetes, áfa levonásra nem jó!' szöveg (az F, v. újabb programokban E betű lenyomásával).
- Ez nem számla, csak azzal a szállító adatain kívül mindenben megegyező papír, mely egyeztetésre szolgálhat. Ezeket a program nem példányozza.

A program tárolja az eredetileg nyomtatott számlák darabszámát, (minden kinyomtatott példány után növeli eggyel), valamit a nyomtatott másolatok számát. Ez a két szám a számlaképernyőn megtekinthető, a sorok jobb szélén. Amelyik számlánál ez a két szám nem látszik, azok még a program korábbi verziójával készültek.

- 9-nél több másolat nyomtatása esetén a példányszám az ASCII kódtáblázat 9 után következő karaktereit mutatja.
- Kinyomtatott számlát helyesbíteni, módosítani új számlával lehet, a régi számla számának feltüntetésével, vagy a régi sztornózásával (érvénytelenítésével) és új készítésével.

Sztornózás módja: a képernyőn a sztornózni kívánt számlára kell pozicionálni, majd a S (Sztornóz) lenyomásával lehet kérni a sztornó számla készítését. A sztornó számla az eredetivel megegyező tartalmú, csak mínusz előjelű,

- kivéve: számlaszám ez a következő számlaszám
- számla kelte ez az akt. gépi dátum
- A program a sztornózott számlára ráírja a sztornó számla számát, a sztornó számlára pedig az eredeti, sztornózott számla számát.

Ha készül új számla, célszerű az eredeti számla számát megjegyzésként ráírni.

#### **Bejövő szállítólevél rögzítése**

#### **Fejsor**

Bizonylat szám Kitöltése : Folyamatos sorszám, a gép adja Hossza : 6 ; numerikus A bejövő szállítólevél száma Kitöltése : Kötelező Hossza : 6 ; numerikus Teljesítés dátuma Kitöltése : A gép felajánlja az aktuális gépi dátumot. Számlaszám, Számla kelte, Fizetési mód, Esedékesség dátuma : Ha a szállítólevélhez rögzítettünk már számlát, a gép írja ki. Stornójel Kitöltése : Stornó esetén a gép beírja. Hossza : 1 Értéke : S – sztornó bizonylat O – sztornózott bizonylat Szállító kódja Kitöltése : Kötelező Hossza : 5 ; numerikus Ellenőrzés: A partnertörzzsel párosít. Ha páratlan, >>> Páratlan! J(avít) vagy K(eres) ? <<< üzenet jelenik meg. J lenyomásával javíthatjuk a szállítókódot, K vagy <ENTER> lenyomásával a nevet vagy annak egy részét beütve a törzsben kereshetünk, s kiválaszthatjuk a kívánt szállítót. Az F1/F8 billentyűvel átléphetünk a partnertörzs-karbantartásba Szállító neve Kitöltése : a partnerkód alapján a gép írja ki Hossza : 30 karakter Szállító cím1 Kitöltése : a partnerkód alapján a gép írja ki Szállítócím 2 Kitöltése : a partnerkód alapján a gép írja ki

### **Tételsor :**

A tételek feltöltése megegyezik a kimenő szállítólevélnél leírtakkal. az egységár a törzsben lévő beszerzési ár, melyet a bejövő szállítólevél alapján átírhatunk.

Számla összesen értékek: (Áfa alap, Áfa, bruttó) a gép számolja a bevitt tételsorok alapján

Egy bejövő szállítólevélre max. 150 sor vihető fel.

#### **Bejövő számla rögzítése**

Bizonylatszám Kitöltése : Folyamatos sorszám, a gép adja Hossza : 6 ; numerikus Eredeti bizonylatszám Kitöltése : a gép adja, sztornónál az eredeti számla száma, egyébként megegyezik a számlaszámmal Hossza : 6 ; numerikus Stornójel Kitöltése : stornó esetén a gép adja Hossza : 1 Értéke : S – sztornó bizonylat, O – sztornózott bizonylat Szállítókód, Szállítónév, cím Kitöltése megegyezik a bejövő szállítólevélnél leírtakkal. Bejövő szállítólevélszám 1,2,3,4 Kitöltése : Nem kötelező Hossza : 6 ; numerikus Ha kitöltjük, a program beolvassa a szállítóleveleket, s feltölti az értékadatokat. F8 lenyomására kiírja a szállító még számlázatlan szállítóleveleit. Teljesítés időpontja Kitöltése : Szállítólevél alapján a gép beírja. Ha nincs szállítólevél, kitöltése kötelező. Hossza : 6 ; numerikus Fizetési mód Kitöltése : Kötelező Hossza : 1 karakter Értéke : K – készpénzes A – átutalásos C – csekkes I – inkasszós Számla kelte Kitöltése : Kötelező Számla esedékessége Kitöltése : Kötelező Számla sorszáma Kitöltése : Kötelező Hossza : 6 ; numerikus Számlaértékek Amennyiben több szállítólevélhez (max.:4) akarunk 1 db számlát kiállítani, úgy az alábbi értékek összevontan kerülnek kiírásra. Szállítólevél nélküli számla kiállítása esetén a számlaértékeket be kell rögzíteni. Adómentes számlaérték Kitöltése : Nem kötelező Hossza : 8 egész + 2 tizedes + előjel 0%-os adóalap Kitöltése : Nem kötelező Hossza :  $8$  egész + 2 tizedes + előjel X1 %-os adóalap (x1 pl. 18) Kitöltése : Nem kötelező Hossza : 8 egész + 2 tizedes + előjel X1 %-os ÁFA Kitöltése : A gép számolja. Hossza : 8 egész + 2 tizedes + előjel X2 %-os adóalap Kitöltése : Nem kötelező. Hossza : 8 egész + 2 tizedes + előjel  $X2$  %-os  $\overline{AFA}$ Kitöltése : A gép számolja. Hossza : 8 egész + 2 tizedes + előjel Bruttó számlaérték Kitöltése : A gép számolja. Hossza :  $8$  egész + 2 tizedes + előjel

## **Készletváltozások rögzítése**

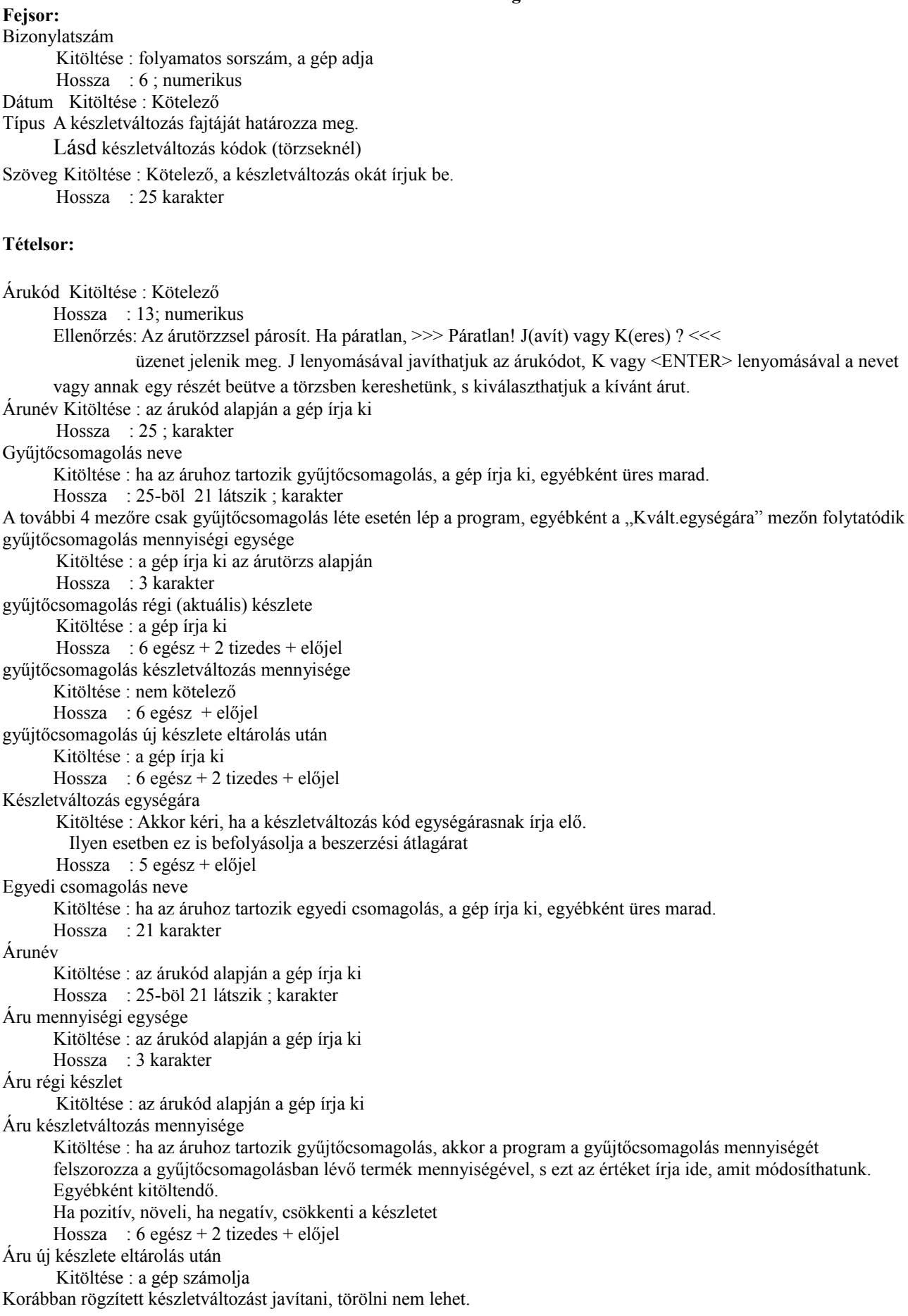

#### **Kifizetések rögzítése |**

Partner (vevő vagy szállító) kódja Kitöltése : Kötelező Hossza : 5 ; numerikus Ellenőrzés: A vevőtörzzsel párosít.Ha páratlan, >>> Páratlan! J(avít) vagy K(eres törzsben) vagy S(zámlát keres)? <<< üzenet jelenik meg. J lenyomásával javíthatjuk a kódot, K lenyomásával a nevet vagy annak egy részét beütve a törzsben kereshetünk, s kiválaszthatjuk a kívánt partnert, S vagy <ENTER> lenyomásával a beütött számlaszám alapján keres számlát. Partner neve Kitöltése : a kód alapján a gép írja ki Hossza : 30 karakter Számlaszám Kitöltése : Ha nem tudjuk, <K>eresés üzemmódban az összeg alapján megkereshetjük az adott partner számlái közt. Hossza : 6 ; numerikus Számla kelte Kitöltése : a számlaszám alapján a gép írja ki Esedékesség dátuma Kitöltése : a számlaszám alapján a gép írja ki Számlaösszeg Kitöltése : a gép írja ki, ha azonos számlaszámon több számla is van, összesítve Hossza : 8 egész + 2 tizedes + előjel Egyenleg Kitöltése : a gép számolja, értéke a számla(számlák) és a kifizetés(ek) különbözete. Hossza : 8 egész + 2 tizedes + előjel Fizetés módja Kitöltése : kötelező Hossza : 1 karakter Fizetés dátuma Kitöltése : kötelező,felajánlja a napi dátumot. Kifizetett összeg Kitöltése : kötelező, felajánlja a kifizetetlen összeget Hossza : 8 egész + 2 tizedes + előjel Gépi bizonylatszám Kitöltése : a gép íria ki, ez az a számlaszám, amit számlázáskor, ill. szállító esetén a szállítólevél rögzítésekor a gép adott. Hiba esetén a számla könnyebb elökeresésére szolgál. Számla vagy kifizetés Kitöltése : a gép írja ki Hossza : 1 karakter Értéke : K - rögzítéskor csak kifizetés lehet S - számla: "Keresés" menüben lehetöség van a számlák megtekintésére

#### **Árutörzs rögzítése**

Árukód Kitöltése : Kötelező Hossza : 13; numerikus Belső azonosító/Belső kód Kitöltése : A program automatikusan adja a következő szabad számot Hossza : 6; numerikus Áru megnevezése Kitöltése : Kötelező Hossza : 25 ; karakteres Árucsoport Kitöltése : Kötelező Hossza : 25 ; karakteres Megjegyzés: <F8> - keresés a csoportokból ; új csoport is felvihető Jellemzők Kitöltése : Nem kötelező Hossza : 2x15 karakter Mennyiségi egység Kitöltése : Kötelező Hossza : 5 ; karakteres  $\triangle$ FA % Kitöltése : Kötelező, de csak az előre beállított (l. szerviz) százalékokból lehet választani. Hossza : 2 ; numerikus FÁFA (fordított áfa)% Kitöltése : Kötelező, de csak az előre beállított (l. szerviz) százalékokból lehet választani. Hossza : 1 ; I/N Megjegyzés : ld Változások 2014. Vámtarifa Kitöltése : Nem kötelező Hossza : 4 ; karakteres Megjegyzés : a program a vámtarifaszámok törzsét használja. A vámtarifaszámot és a megnevezést az alapján írja ki Tömeg Nettó Kitöltése : Nem kötelező Hossza : 6 egész+5 tizedes Megjegyzés : ha ki van töltve, a program a belföldi szállítólevélre, számlára automatikusan összesítve kiírja az össz tömeget. Exportnál az "Össz nettót" egy billentyű lenyomására tudja számolni, de átírható Tömeg Bruttó Kitöltése : Nem kötelező Hossza : 6 egész+5 tizedes Megjegyzés : Exportnál az "Össz bruttót egy billentyű lenyomására tudja számolni, de átírható Készletezendö-e I/N Kitöltése : Kötelező Hossza : 1 Értéke : "I" vagy "N" A Nem készletezendő termékek bevételezésekor/eladásakor nem növeli/csökkenti a program a készletet. Pl. szolgáltatásokra használható. Tartozék Kitöltése : Nem kötelező Hossza : 1 Értéke : G – Gépkönyv J – Jótállási jegy 2 – Gépkönyv és Jótállási jegy E – Gépkönyv és Jótállási jegy egyben Megjegyzés Ha kitöltött, a szállítólevélre és számlára a termék alá ez a szöveg felírásra kerül Statisztikai besorolás Kitöltése : Nem kötelező Hossza : 10 ; karakteres Megjegyzés : Rendszerparam. Beállítástól függően vagy ez, vagy a VTSZ kerül kiírásra Jellemző szállító Kitöltése : Nem kötelező Hossza : 5 ; karakteres Megjegyzés : A partnertörzsből lehet választani. Különféle listák készítéséhez használható. Import beszerzési ár / Export ár Kitöltése : Nem kötelező

Hossza : 9 egész + 5 tizedes Megjegyzés: csak akkor kéri a program, ha a VTSZ kitöltött (import vagy EU-s ár) Export eladási ár Kitöltése : Nem kötelező Hossza : 9 egész + 5 tizedes Megjegyzés: csak akkor kéri a program, ha a VTSZ kitöltött (export vagy EU-s ár) Töltősúly Kitöltése : Nem kötelező Hossza : 10 , karakteres Megjegyzés: valójában ez már nem töltősúly (mert van nettő és bruttó tömeg). Bármire használható. Egyedi csomagolás kódja Kitöltése : Nem kötelező Hossza : 13 , numerikus vagy karakteres, programbeállítástól függően. Megjegyzés: pl. folyadékoknál ez üveg lehet. (tapadó göngyöleg). Az árutörzsben szereplő más áru jegyezhető be göngyölegként. A program automatikusan hozzárendeli beszerzéskor/eladáskor az áruhoz, és módosítja a göngyöleg készletét is. Gyűjtő csomagolás kódja Kitöltése : Nem kötelező Hossza : 13 , numerikus vagy karakteres, programbeállítástól függően. Megjegyzés: pl. folyadékoknál ez láda lehet. Az árutörzsben szereplő más áru jegyezhető be göngyölegként. A program ekkor a göngyöleg mennyiségét kéri és automatikusan számolja az áru mennyiségét, de az felülírható. Gyűjtőcsomagolás mennyisége Kitöltése : Ha a gyűjtőcsomagolás kitöltött, ez is kötelező, egyébként nem Hossza : 5 egész + 2 tizedes Áru mennyisége literben Kitöltése : Nem kötelező (borkísérő okmányhoz kell) Hossza : 6 egész + 2 tizedes Beszerzésért felelős Kitöltése : Nem kötelező Hossza : 5, numerikus Megjegyzés : az ügynök és dolgozótörzset használja itt a program Értékesítésért felelős Kitöltése : Nem kötelező Hossza : 5, numerikus Megjegyzés : az ügynök és dolgozótörzset használja itt a program Szállító árukódja Kitöltése : Nem kötelező Hossza : 20, karakteres Megjegyzés : a termék kódja annál, akitől beszerzik az árut Új áru jelzése Kitöltése : Nem kötelező Hossza : 1, karakteres Megjegyzés : X, ha új Kék színű lesz Akciós áru jelzése Kitöltése : Nem kötelező Hossza : 1, karakteres Megjegyzés : X, ha akciós Sárga színű lesz (piros, ha új is, akciós is) Szelektorok (1-5) Kitöltése : Nem kötelező Hossza : 1, karakteres Megjegyzés : tetszőlegesen használható jelzők

## **Partnertörzs rögzítése**

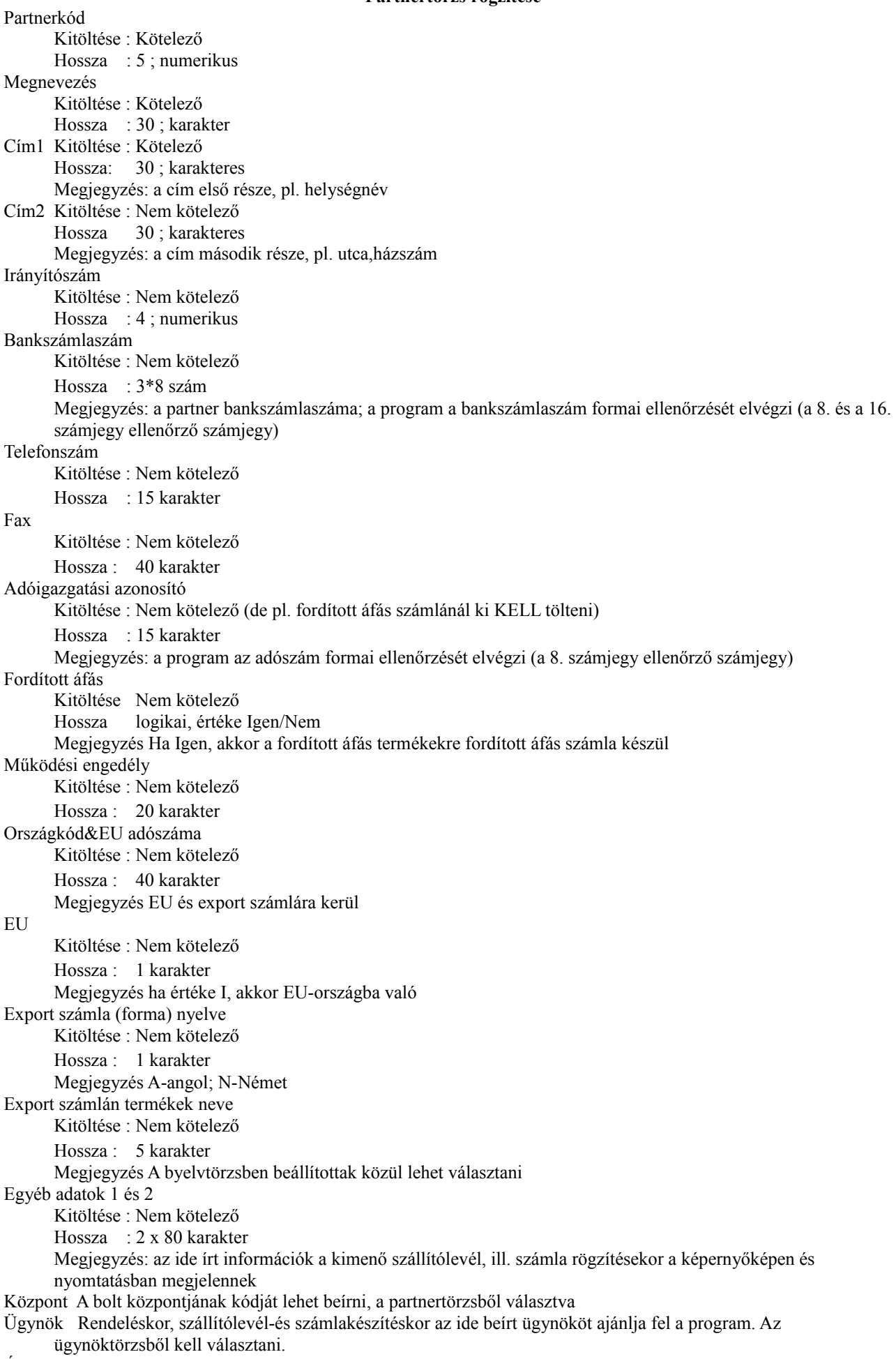

Árforma Eladáskor az ide írt árformát ajánlja fel a program.

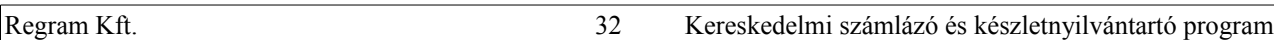

Kedvezmény vagy felár Eladáskor az ide írt kedvezményt ajánlja fel a program. Kedvezmény csoport A kedvezménycsoport-törzsből lehet választani. Fizetési mód A programban előre beállított fizetési módokból lehet választani Fizetési határidő A program beállításától függően naptári vagy munkanapokban Készpénzes kedvezményt kap I – igen Hitelkeret Ft-ban, l. hitelkeret Megye Megyekód, 3 karakteren Szelektorok(1.-7.) Kitöltése : Nem kötelező Hossza : 1, karakteres Megjegyzés : tetszőlegesen használható jelzők Interneten rendel-e Kitöltése : Nem kötelező Hossza logikai, értéke Igen/Nem Szín Kitöltése: Nem kötelező Hossza 1 Értéke S (Sárga) L (Lila) K (Kék) Z (Zöld) P (Piros) A törzskarbantartásban ilyen színnel jelenik meg.

#### Egyedi ár

Kitöltése : Nem kitölthető, a program maga állapítja meg Hossza logikai, értéke Igen/Nem Megjegyzés : Igen, ha van a partnernek bizonyos termékekhez egyedi ár Átvételre jogosultak Kitöltése : Nem kötelező Hossza: 100 (de csak ötven látszik egyszerre) Megjegyzés : Ha ki van töltve, alul a szállítólevélen, számlán megjelenik. ;-vel kell az egyes neveket elválasztani.

Rendelő kódja, neve A partnertörzsből lehet választani.

#### **Egyéb törzsek | rögzítése**

# **Ügynöktörzs:**

Ügynök kódja Kitöltése : Kötelező Hossza : 5 , numerikus Ügynök neve Kitöltése : Kötelező Hossza : 30 , karakteres

#### **Árucsoporttörzs:**

Árucsoport megnevezése Kitöltése : Kötelező Hossza : 25, karakteres Szorzókulcsok azajánlott fogy.árhoz Ha kitöltjük, az árutörzsbeli fogy.ár számítását segíti.

#### **Készletváltozás kódok**

Kód Kitöltése kötelező Hossza 3 numerikus Név Kitöltése kötelező Hossza 30 karakteres Elsődleges raktár Kitöltése : Kötelező Hossza : 2 karakteres Megjegyzés: vagy raktárkódot kell beírni, vagy H=helyi raktár; vagy V=vidéki raktár, vagy \* = bármelyik A készletváltozás mennyiségének előjele erre a raktárra vonatkozik Másodlagos raktár Kitöltése : Nem kötelező Hossza : 2 karakteres Megjegyzés: Csak akkor kitöltendő, ha az áru másik raktárba megy. Vagy raktárkódot kell beírni, vagy H=helyi raktár; vagy V=vidéki raktár, vagy \* = bármelyik

Fajta

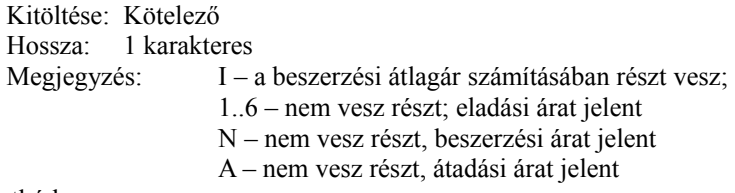

Csoportkód

Kitöltése : nem kötelező

Hossza: 1 karakteres

Megjegyzés: ha ki van töltve, csak az a dolgozó használhatja, akinek az egyéb készletváltozás-jogosultsága a jelszó-karbantartásban ezzel megegyezik

Dolgozói kimutatás : ha I, akkor a dolgozónkénti összesítésbe beleszámít

Kiírt fogy.ár ha 4/G, a 2.bruttó fogyárat írja ki nyomtatáskor

#### **Fizetési határidők**

(csak számlázáskor lehet behívni, a fizetési határidőnél F1-et nyomva) Fizetési mód Kitöltése : Kötelező

Hossza : 1 karakter

Ellenőrzés: csak C(sekkes),I(nkasszós),A(tutalásos)lehet

Esedékesség dátuma

Kitöltése : Kötelező. Megadja, hogy számlázáskor,az adott fizetési módnál, mikor esedékes a fizetés Nap elején célszerű beállítani

#### **Rögzítő programok**

A rögzítő programok menü felépítésűek.

Indításkor a képernyőn megjelennek a már lerögzített adatok, az állomány elejétől kezdődően.

A választék mindig az alsó sorban látható, a választás pedig a következő módon történik:

- a, ha a menü szöveges (pl. Rögzítés),akkor az első betűjét lenyomjuk (vagy amelyik nagybetűvel írott)
- b, ha a billentyűzeten lévő gombra hivatkozik (pl.<ESC>), akkor azt nyomjuk le

Főmenü: Rögzítés Keresés Javítás Cs. javítás Törlés ESC-->Vége

Rögzítés : a rögzítési utasítás szerint

Keresés : a keresési azonosító(k) beadása után a képernyőn a keresett adattól kezdődően látszik az állomány. A keresési azonosító vagy az állomány egyik kulcsa (indexe), vagy egy tetszőleges mező.

Ha kulcs: a program a kulcsot alkotó mezőt vagy mezőket kéri. Ha van ilyen tétel az állományban, akkor azt írja ki a képernyőre, ha nincsen, akkor hibaüzenet után a sorrendben utána következőt. Ha más mező : a program bekéri a mező tartalmát, majd egy kis ablakban megjelennek azok a tételek, amelyek tartalmazzák a megadott szöveget, és azokból a kurzormozgató billentyűkkel (lefelé-nyíl, fölfelé-nyíl, lapozások) s az <ENTER> lenyomásával állhatunk a kiválasztott tételre.

Javítás : a képernyőn kiemelten látszódó tétel javítása, a rögzítési utasításnak megfelelően Cs.javítás : csoportos javítás, az állomány folyamatos javítása.

Elsőként a képernyőn látszódó tétel javítása, tárolás után folyamatosan a soron következő tételeké.

Törlés : a képernyőn kiemelten látszódó tétel törlése

<ESC> : kilépés a rögzítöprogramból

#### **Egyéb billentyűk használata a Fömenüben :**

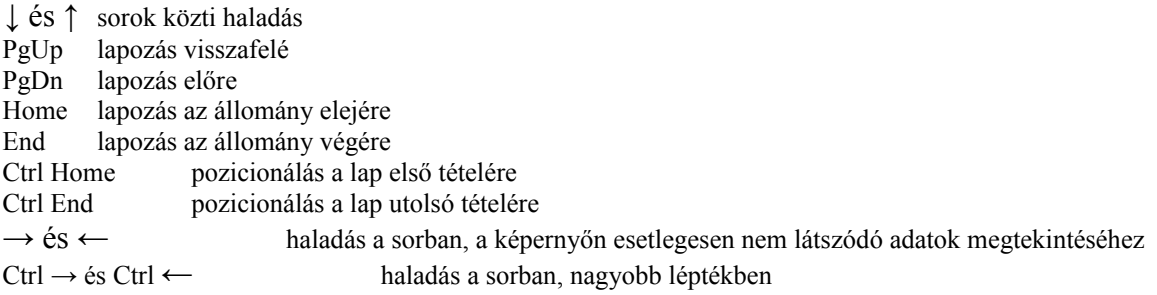

#### **Vezérlőbillentyűk**

A rögzítőprogramok használata közben lehetőség van úgynevezett vezérlőbillentyűk használatára, melyek a használhatóságot fokozzák.

Ezek közül némelyek egy mezőn belüli műveleteket végeznek, mások mezők köztieket.

#### **Mezőn belüli:**

Home a mező elejére ugrik

- End a mező utolsó karakterére ugrik.
- $\rightarrow$  egy karakter jobbra
- ← egy karakter balra
- Ins egy üres karakter beszúrása a kurzor pozíciójába
- Del a kurzor pozícióján lévő karakter törlése

<--(Backsp) :a kurzortól balra álló karakter törlése

Ctrl Y : a mező tartalmának törlése a kurzor pozíciójától kezdve

#### Mezők közti :

<Enter> az adott mező lezárása és lépés a következő mezőre.

- ugrás az előző mezőre
- F10 rögzítés vagy javítás befejezése (hatása hasonló ahhoz, mint amikor az <Enter> billentyű lenyomásával megyünk végig a mezőkön)
- <ESC> : az aktuális művelet megszakítása
	- Rögzítés közben az éppen rögzített adatok elvesznek Javítás közben visszaáll a javítást megelőző állapot. Menüpontnál visszalépést jelent az előző szintre.

#### **Bizonylatrögzítő programok**

Itt most azt hívjuk bizonylatnak, aminek van egy "FEJ" és több tételsora.

Rögzítéskor és javításkor a fej - és tételsorok közti mozgásokra az F4 billentyű használatos. Fejsornál az F10 billentyű lenyomása a programnak a fejsor végét, tételsornál a tételsor végét jelenti.

Tételsort a <Delete> billentyű használatával törlünk, az <Insert> lenyomásával pedig beszúrunk.

Tételsor rögzítése vagy javítása akkor tekinthető befejezettnek, ha az utolsó mezőt is <Enter> billentyűvel hagytuk el, ill. F10-zel ártuk le a sort.

Bizonylat tárolása : F2-vel.

A tételsorokon állva, de kilépve az aktuális tételsorból, a fel-le nyíllal, Home-End billentyűkkel lehet a sorok között navigálni, J-vel vagy Enterrel az adott sor javítását kezdeni.

A tételsorokban egy adott tételen állva F9 – betekintés az adott sorba

A fejsorokon állva még az alábbi billentyűk használhatók:

- R rögzít : új bizonylat kezdeményezése
- K keresés a bizonylatok között

Fel-le nyilak, Home, End : mozgás a bizonylatok között

F7 – szűrés az adott bizonylatok között. Szűrő beállítása után (ezt a bal felső sarokban ! Jelzi) csak a szűrésnek megfelelő bizonylatok látszanak a képernyőn

#### **Menü**

A programrendszer egyes programjai menürendszerböl hívhatók, ami könnyű kezelést s áttekinthetőséget biztosít.

A képernyőn mindig az a menü látszik, amiből választhatunk.

Az egyes sorok közt felfelé és lefelé| nyilakkal tudunk lépkedni, vagy a menü-szöveg első betűjének lenyomásával; a Home billentyű a legelső, az End billentyű a legutolsó sorra áll,

s az Enter billentyű lenyomásával indul a választott művelet, ami vagy egy másik menüt jelent, vagy egy program indítását.

Ha program indul, s annak vége van, újból a menühöz jutunk vissza;

ha új menü indult, abból az Esc billentyű lenyomásával juthatunk vissza a hívó menühöz.

A listázó programok indításkor általában adatokat kérnek be, s ha itt Esc-et nyomunk, visszatérünk a hívó menüre.

### **Jogosultságok a programban**

Ha nincsen a programban beállított jelszó, a belépő főnöki jogosultságokkal rendelkezik, azaz mindent végezhet. Jelszó beállítása a "SZERVIZ" -> "TOVÁBB" -> Jelszó pontnál végezhető. A főnök bárki nevét, jogosultságát és a saját jelszavát állíthatja, a dolgozó csak saját jelszavát és nevét változtathatja.

Itt lehet a jogosultságokat is beállítani.

A fönöki jelszónál további jogosultságok megadása értelmetlen, dolgozónál egyelőre az alábbi korlátozások élnek : Ha az alábbi pozícióknál a beállított érték 1 , jogosult, egyébként nem jogosult a tevékenység végzésére

Az aktuális jogosultságok és a hozzá tartozó magyarázat a programból lekérhetők, főnöki jelszóval való belépéssel, L (lista) lenyomására

Program közben jelszó-változtatás az Alt J billentyűk lenyomásával történhet.

Ha a szerviz egyéb rendszerparaméterek "A sok az mennyi?" értéke nullánál nagyobb, akkor annyi másodperc elteltével, ha billentyű-lenyomás nem történik, csak a jelszó újbóli megadásával folytatódik a program.

Az egyes bizonylatokhoz mindig azt a jelszót tárolja el, amelyikkel elkezdték a bizonylat rögzítését. Szerviz -> egyéb rendszerparamétereknél beállítható, hogy kérjen-e minden új rögzítés előtt jelszót.

### **Árjavítás**

Árjavításkor (új felvitelnél nem) a beszerzői árnál F8-ra kiírja a szorzókulcsokat a javítás előtti állapotnak megfelelően. Ha a beszerzői árat változtattad, rákérdez, hogy kéred-e a régi arányoknak megfelelően az árak újraszámolását. Kerekítés használata esetén, kis számoknál, nem biztos, hogy a szorzókulcs teljesen pontos lesz! Ez az árváltozás-előjegyzésnél úgy használható, hogy előbb letárolod az aktuális árral, majd azt javítod.

### **Vevő-tartozások figyelése**

Ha a szerviz "Egyéb rendszerparaméterek beállítása" (hálózaton "Hálózaton saját paraméterek beállítása") menüpontban a "Tartozásfigyelést kér" mező értéke P-re van állítva, akkor a program az alábbi módon működik (P jelentése: Program induláskor)

A program vizsgálatot végez a vevő tartozásokról. Ha a vevőnek lejárt tartozása van s a partnertörzsben beállított fizetési módja nem K,B,N (B-bolti kp, egyenértékű a K-készpénzessel, de a pénztár-listán összegzi N-szállítói kp, amikor az árut kiszállítják neki, de ott azonnal fizet;ebben az esetben a kifizetést utólag be kell rögzíteni)

akkor a partnertörzsben az eredeti fizetési módot megjegyezve, a fiz.módot K-ra állítja, s ebben az esetben a továbbiakban a vevő csak KP fizethet (a program a K-t ajánlja fel, de elfogadja a B-t,N-et is), s szállítólevél sem készülhet a részére.

Ugyanilyen átállítást végez a program, ha a vevőnek szállítólevéllel kiszállított, de még számlázatlan tételek + a számlázott, de még nem lejárt fizetésű tételek bruttó összege az adott partner hitelösszegét meghaladja.

A program az átállítást a következőképpen végzi.

Minden nap az első induláskor végigvizsgálja a partnereket, hogy van-e a fenti módon tartozásuk. Ha igen, a fizetési módját átállítja. Ha nincs, de a korábbiakban volt, a fizetési módot felszabadítja, s visszaáll a korábbi letiltáskor eltárolt fizetési mód.

Hálózaton ez a vizsgálat csak azon a gépen v. gépeken indul, amelyeknél ez külön beállított, de ezek közül csak az elsőként elindított gépen. Csak azoknál célszerű ilyenre állítani, akik tényleges számlázást végeznek.

A program akkor nem végez vizsgálatot, ha a FIZMBE.LOG file 1. sora a napi dátum.

Ha egy vevő napközben a tartozását rendezi, s fel akarjuk oldani a fizetési mód korlátozását, ezt egyedileg nála megtehetjük: "SZERVIZ" -> "TOVÁBB" → Partner fizetési mód beállítása tartozásai alapján

Ha a korlátozás ellenére akarunk a vevőnek nem kp. árut adni, a partnertörzsben lehet a fizetési módot javítani a megfelelő jogosultság birtokában.

A partnertörzsben jel jelzi, hogy lejárt tartozás miatt történt a letiltás, a - jel hitelkeret-túllépést jelent.

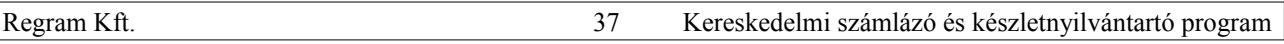

#### **Munkaállományok használata**

Bejövő szállítólevél, (akinél import számla van), kimenő számla készítésekor lehetőség van arra, hogy néhány sor bevitele után a bizonylatot egy munkaállományba eltárold, s később a munkát ott folytasd, ahol abbahagytad. Hogyan ? Az aktuális sorból az Esc-pel lépj ki, ekkor az AltB-t nyomd le, s ha kéred, a program kiviszi a bizonylatot egy munkaállományba, s a rögzítésből kilép.

Amikor folytatni akarod, a szállítólevélszámnál (importnál szlaszám) nyomd le ismét az AltB-t, s kiválaszthatod, melyiket folytatod.

A program beolvassa a bizonylatot, s a munkaállományból rögtön törli.

#### **Menüpontok korlátozása dolgozónként**

A jelszóhoz kötött korlátozások csak bizonyos feladatok elvégzését akadályozzák (pl. eladási ár javítása), de igény merült fel arra is, hogy az egyes kimutatásokat is korlátozni lehessen. Erre szolgál ez a programrész.

Amennyiben ezt használni kívánja, az alábbi teendői lesznek:

1. A dolgozókat kategóriákba kell osztani 1-10-ig

(a főnökök továbbra is jogosultak minden menüpont használatára)

Ezt a kategória-számot a jelszó-karbantartásnál kell a dolgozóhoz bevinni.

2. A program összes menüpontját egy adatállományba összegyűjteni (amennyiben ez az adatállomány üres, nem működik a menüpont-korlátozás)

Ezt az összegyűjtést végzi a SZERVIZ->TOVÁBB->

"Menüpont jogosultságokhoz újabb menü-kigyűjtés" c. menüpont.

3. És végül az egyes kategóriák menüpontokhoz való hozzáférését kell megadni a SZERVIZ->EGYÉB-> "Menüpontjogosultságok" menüpontnál.

Mivel ez a munka egy hosszabb folyamat (kb. 2 óra), csak akkor kezdje el a gépen a 2. pontot, ha be is tudja fejezni, egyébként előfordulhat, hogy a dolgozókat kizárja a munkából.

A menüpont-korlátozást csak úgy tudja feloldani, ha a menüpont-állományból az összes tételt kitörli.

#### **Szorzókulcsok termékenként**

Eddig a programban az eladási árak képzésére csak az alábbi módszer szolgált:

Árucsoportonként meg lehet adni, hogyan számolja a beszerzési árból az eladási árakat.

- 1. Ha az árucsoportnál azt adjuk meg, hogy a beszerzési listaárból kell számolni, akkor a szorzókulcsok azt határozzák meg, hogy a beszerzési ár, valamint az egyes eladási árak hány % kedvezményt tartalmaznak a listaárhoz képest
- 2. Ha nem listaárból számítódnak, úgy rendszerparaméter-beállítástól függően kétféleképpen működnek a szorzókulcsok:

a, ha az "Eladási árak számítása beszerzési árból számítódik"

mező értéke Nem (alapértelmezés), akkor a szorzók működése:

1. az 1.eladási ár hány százalék hasznot tartalmaz a beszerzési árra számítva

2..6 a többi eladási ár hány % kedvezményt tartalmaz az 1. árból számítva

b, ha az "Eladási árak számítása beszerzési árból számítódik"

mező értéke Igen, akkor az 1..6 szorzókulcsok azt adják meg, hogy hány % hasznot kell számolni a beszerzési árra vonatkozólag.

3. Az átadási ár (árforma: A) minden esetben a beszerzési árból számítódik, s arra rátett hasznot jelent a szorzókulcs.

Innentől kezdve egyes termékeknél az árucsoport-szorzóktól eltérő ámítást is meg lehet adni, közvetlenül az áraknál. Amennyiben az 1.eladási árnál van szorzókulcs az adott terméknél, úgy a program az árakat a saját szorzókulcsokkal számítja.

### **Változások a Regram Kft. Kereskedelmi számlázó és készletnyilvántartó programjában**

### **2000. 08. 15-től**

### **1. Szűrő bevezetése a törzseknél és a számláknál. (F7-tel aktivizálható)**

A számláknál használata pl .: az F7 lenyomása után megjelenő táblázatba beírja a számla keltét pl.00.06.13.,

F10-zel lezárja, így a képernyőn csak a megadott dátumú számlák látszódnak, melyeket F9-cel meg lehet tekinteni.

A szűrő kikapcsolása úgy történik, hogy az F7 lenyomása után rögtön Esc-et kell nyomni.

A szűrő bekapcsolt állapotát a bal felső sarokban lévő rekord db-szám melletti ! Mutatja.

Törzseknél a használata ezentúl pl. ha csak egy adott árucsoportban lévő termékeket bevételez, az első sornál F1-gyel át kell lépni az árutörzsbe (a kódnál, név-elejénél vagy belső kódnál; névrészletnél nem) F7-tel az szűrőt beállítani. így a szűrő kikapcsolásáig mindig csak a szűrési feltételnek megfelelő termékek jelennek meg kiválasztásra.

### **2. új árak és új árszámítási lehetőségek**

Az ártörzsben új árak : eladási ár 5 és eladási ár 6, valamint az átadási ár.

Az eladás árak automatikus újraszámításának módjai:

Ha a Szerviz->Egyéb rendszerparaméterek beállítás folytatás menüpontban az Eladási árak számítás beszerzési árból Igenre lett állítva, a beállított szorzókulcsok a beszerzési árra tett haszon %-ot jelentik, egyébként (alapértelmezett-nem) az 1. eladási árból adott engedményt jelentik.

Ha az árucsoportnál az árszámítás listaárból Igen-re van állítva, akkor a beszerzési árnál és az eladási árnál megadott szorzókulcsok a beszerzési listaárból adott kedvezményt jelentik .

Az átadási árnál megadott szorzókulcs mindegyik esetben a beszerzési árra rátett haszon%-ot jelenti(árfoma:A)

Az árucsoporttól eltérő szorzókulcsok is megadhatók az egyes termékeknél az ártörzsben.

Árak automatikus újraszámíttatása :

Ha az árucsoportnál (vagy árunál) az árszámítás listaárból Igen-re van állítva:

a beszerzési listaárnál adott Altm-re minden ár újraszámítódik; a többi árnál nyomott Altm-re csak az az egy ár számítódik újra.

egyébként a beszerzési árnál nyomott AltM-re minden eladási ár és átadási ár újraszámítódik, az 1.eladási árnál nyomott AltE-re a többi eladási ár számítódik ki.

A terméknél megadott (az árucsoporttól eltérő ) szorzókulcsokról a Törzsek->Árlisták menüben:

Lista a termék saját/ árucsoportos szorzókulcsokról menüpontnál készíthető kimutatás

### **3. Készletelemző kimutatások a Készletlisták->További készletelemzések menüpontnál .**

Raktáranként kimutatja a készletmennyiséget és készletértéket beszerzési átlagáron és 1. Eladási áron, melléírja a havi eladási mennyiségeket.

#### **4. Vevők vásárlási szokásainak változása havonta és az előző évben.**

Az értékesítés->további kimutatások a számlákról->összehasonlító kimutatások a számlákról menüben.

### **5. Árutörzs-változások nyomtatott formában**

Szerviz->Egyéb->Változások naplója->Árutörzs-változások naplója

### **6. Egyedi rendelésre hozott termékek kezelése a minimumkészlet automatikus számításánál**

Ha az árukód utolsó pozíciója R (erre csak ott van lehetőség, ahol Alfanumerikus az árukód), akkor a minimumkészlet automatikus újraszámításánál a termék kimarad.

#### **7. Egyéb készletváltozásnál változások**

a, póttételezésnél is lehetőség van rendelés/árajánlat beolvasására

b, be lehet olvastatni vevő rendelést, szállító rendelést, belföldi szállítólevelet, import számlát.

c, Ha a bizonylatnál — előjel lett beállítva, a mennyiségnél az AltE lenyomásával letiltható az előjel automatikus átírása.

### **8. Számlázások az aktuálistól eltérő áron**

Értékesítés->további kimutatások a számlákról

Kimutatja azokat a számlázott téteteleket, melyeknél az alkalmazott ár eltér a partnerre akkor vonatkozó eladási ártól

### **9. Árutörzsnél H betűvel kapott havi forgalmak nyomtatási lehetősége**

(ugyanott, az N betűvel)

**10. Vidékre átadott vagy vidékről elküldött egyéb készletváltozáshoz póttételt nem enged.**

# Csak ahol ez a funkció működik

# **11. Termékenkénti vevősorrend**

Mennyiséget is tud, valamint a "sereghajtó" vevőket is lehet kérni, minusz előjellel (az utolsó 50 : -50)

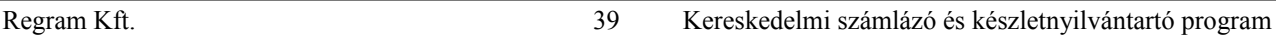

#### **12. Export számlába több proforma-számlát is be lehet olvastatni.**

### **13. Kimutatás az abszolút 0 készletű termékekről**

Törzsek->minimumkészlet-listák->Lista a nullás készletekről (lehet raktáranként, vagy az összes raktárra együtt)

**14. Árajánlat, megrendelés készítésekor másik azonos típusú bizonylat bemásolható Az AltM-mel**

Rendelés készítésekor AltB-vel árajánlat beolvasható

### **15. Külföldi utas részére Áfa-visszaigénylő lap nyomtatása**

lehetőség van a nyomtatvány finom beállítására, de ezt a programozó csak külön kérésre végzi el, külön programmal. Más szakember is beállíthatja:

A KULFUTAS.PAR állományba két sort kell írni, nyomtatóvezérlő parancsokkal,

Az első sorba a felső margó beállítását kell írni, a másodikba a bal margóét.

Ha megvan a KULFPR.EXE , használata

EPSON vezérlésü nyomtatónál:KULFPR E felsőmargó balmargó,

Tintasugaras vagy lézernyomtatónál: KULFPR 1 felsőmargó balmargó

Epsonnál a felsőmargó 1/216 Inchben, a balmargó 1/60 inchben, lézernél mindkettő pontokban értendő

## **16. A telefonos tanácsadás díjazása mindig az aktuális árlista szerint történik**

### **17. Rendelés, árajánlat megtekintése más bizonylat írás közben F9-cel**

Számlázáskor, szállítólevél, rendelés és árajánlat készítésekor, ha rendelést vagy árajánlatot kér be, a külön ablakban megjelenő bizonylatokba az F9-cel be lehet tekinteni.

### **18. Árutörzsben új mezők:szelektorok és liter**

A szelektor áruk saját szájíz szerinti kijelölésre szolgál. A Szelektor1 —et a borkísérő program használja

A liter szintén a borkísérőhöz van (egyenlőre).

Ezek a mezők az árukarton 2. lapján találhatók.

### **19. a Borkísérő okmány készítése (ez csak külön megrendelésre kerül a programba)**

A program azokról a termékekről készít (kérésre) borkísérőt szállítólevél ill. számla alapján, melyeknél az árutörzsben a szelektor1 B-re lett állítva.

Be kell írni ezeknél a termékeknél a litert, valamint a nettó tömeget, a kapcsolódó göngyölegeknél azok tömegét is.

Az OBI engedély száma az egyéb adatok elején legyen.

A szállító adatait a Szerviz->Egyéb->Saját vállalkozás adatai-nál be kell írni (név, cím, adószám,

jöv.eng.szám,telephely)

A vevő adatait a partnertörzsben ki kell tölteni. (adószám a helyén, jöv.eng.szám a banki névben legyen)

A szállító gépkocsi adatait (rendszám, sofőr/cégnév) a számla , szállítólevél fejrészében külön rovatban lehet kitölteni (F1-gyel bejön a gépkocsi-törzs)

Az elkészült borkísérő okmányokat a szállítólevél és számlakészítés menüjében CtrlB-vel lehet megtekinteni és esetleg újból nyomtatni. Ha ismételten kell új borkísérőt nyomtatni, a megfelelő bizonylaton állva a AltB-vel lehet kérni.

### **19. Változások adminisztrálása**

a, Az árutörzsben, partnertörzsben, ártörzsben történt változtatások megjelenítése (Szerviz->Egyéb->Változások naplója) F9-cel

b, Amennyiben a változtatott mező tartalma 24-nél nagyobb (pl. árunév, partner egyéb adatok), a változtatott mező tartalma egy újabb rekordban jelenik meg.

### **20. Áru törzslistában válogatás szelektorok alapján**

Beállítható törzslista-készítéskor, hogy mely termékek jelenjenek meg. \*jelentése:mind

### **21. F7-szűrő bővítése**

Karakteres mezőknél használható a ? . Pl. ha az árukódnál azt írja be, hogy ????????????R, akkor csak azok a termékek jelennek meg, melyeknek a 13. Karaktere R , ha csak R betűt, akkor pedig azok, amelyeknek a kódjában szerepel a R betű.Az Árutörzsben is készíthető szűrő állításával vagy anélkül Lista.

### **22. Jogosultság-korrekció**

Bejövő számla bevitelnél a program hibásan a kimenő számlára való jogosultságot nézte. Javítva.

### **23. Lista az árváltozásokról és az előjegyzett árváltozásokról**

A változások naplójánál is (esetleg szűrő alkalmazásával) készíthető lista az L betűvel

### **24. Szállítólevélnél is munkaállomány használat**

Altb-vel ki lehet tenni a félkész szállítólevelet munkaállományba s onnan később beolvastatni.

Altm-mel másik szállítólevelet be lehet másoltatni.

### **25. Szenzációs, régen várt újdonság**

Az alább felsorolt kimutatásoknál szűrő beállításával is lehetséges a leválogatás az árutörzsből.

Regram Kft. 40 Kereskedelmi számlázó és készletnyilvántartó program

Az árukódtól árukódig (v. partnerkódtól partnerkódig) mezőkbe 2-t és 1-et beírva (az a lényeg, hogy az ig paraméter kisebb legyen a tól paraméternél) a lista készítése előtt szűrővel beállítható, hogy mely termékekre (partnertörzsnél partnerekre) kérem a kimutatást.

Áru és partner törzslisták, Kiválasztások listák Készletlista, Eladások listája a számlákból, szállítólevelekből, bevételezések listája, export eladások listája, import bevételezések listája, egyéb készletváltozások listája (itt a partnertörzsre is él a szűrő beállítási lehetőség), lista a rendelésekről partnerenként, termékenként (itt a partnertörzsre is

# él a szűrő beállítási lehetőség)

A szűrő beállításnál , ha pl. az árunévnél UN —t ír be, az összes olyan termék, aminek a nevében szerepel az UN, megjelenik,

Ha pedig ?UN —t ,akkor csak azok, melyeknek a 2.3.pozíciójában UN szerepel.

Ha szűrőt használ az árutörzsnél vagy partnertörzsnél, a használt kódállományoknál (pl. jellemző szállító) F1-gyel segítséget kap.

Ez a lehetőség a jövőben további listáknál is készül, ha igénylik.

# **26. Export számlánál rakományjegyzék**

O betű lenyomásával kérhető az aktuális számlához.

# **27. Árrés számlánként**

Számlakészítésnél és szállítólevél-készítésnél , export számlánál árrést mutat ki a program az alábbi módokon:

1. az adott bizonylaton állva AltA-t nyomva megmutatja az akkori törzsbeli beszerzési árra tett árrést, és a beszerzési átlagárra számított árrést.

(ugyanez az F9-kukk közben is)

2. bizonylat készítése közben, ha a tételsorból kilép, s úgy nyomja meg az AltA-t, a bizonylaton lévő (aktuális törzsbeli beszerzési árra tett) árrést

## **28. Beszerzésért és értékesítésért felelős dolgozó**

Az árutörzsbe termékenként bevihető a felelősök neve (az ügynök és dolgozótörzs alapján), s a listáknál a szűrés erre történhet

## **29. Beszerzési ár változásnál csak átadási ár újraszámolása**

A beszerzési árnál lenyomott AltS segítségével történhet

# **30. Rendeléselőkészítő lista az eladások alapján**

A készletlisták menüben található. Az előző évi eladásokat is figyeli, de összesen csak 12 hónap adható meg.

A szorzókulcs a tervezett növelés %-át határozza meg (ennyit teszt rá a program a tényleges db-ra és értékre.)

# **31. A szűrő alapján történő válogatás nagyságrendileg gyorsabb lett**

Az árutörzs karbantartásnál (de máshol is), ha szűrőt állít be, lényegesen gyorsabb a válogatás

# **32. Egységesítve lett a -> <- Ctrl-> Ctrl<- használata**

A rögzítőképernyőknél és a listamegtekintésnél a jobbra és balra nyilak kis lépésben; a Ctrl -> és Ctrl<- nagyobb lépésben haladást tesznek lehetővé

# **33. Időpont kiírási lehetőség a listákra**

Ha valakinek fontos, hogy a lista készítésének ne csak a dátuma legyen a listákon, hanem az időpontja is, ez beállítható: Szerviz->Egyéb rendszerparaméterek beállítása,folytatás menüpontban (2.lap)

# **34. Árréskimutatás vevő rendelésnél és árajánlatnál is (ld.27.)**

# **35. Telephelyeknek az árutörzshöz és partnertörzshöz kapcsolódó egyéb törzsadatok küldése**

Ez a funkció csak néhány helyen működik, ott, ahol van telephelyek közti adatforgalom.

Ezek a kapcsolódó törzsek

árutörzsnél :árucsoport, vámtarifa, kiegészítő karton

partnertörzsnél : kiegészítő karton

# **36. Számlaösszesítő készítése számlázás közben**

A számlakészítés menüben (az F7-tel esetleg megszűrt ) számlákról összesítőt lehet készíteni a Ctrl L billentyűvel (az L betű már foglalt volt másra \_). Az összesítő csak az adott hónapban lévő számlákról készül! Ha pl. teljesítés dátumos összesítést szeretne készíteni, s az előző hónapban is lehetett már számla (pl. 5. havi telj. dátumú számla lehet az 5. hóban és 6. hóban is),

Ez a módszer nem a legjobb (mert mindkét hónapban kérni kell a listát)

Helyette ajánlott: lépjen át Ctrl A-val az Áfa-állományba, szűrőt állítson be:

a BEVI mezőben:'B' (befizetendő Áfa) a teljesítés dátumban pl. 0005 legyen, s L betűvel kérjen listát.

# **37. Számlakészítés közben folyószámla-állomány megtekintése**

CtrlF-fel átléphet a folyószámla-állományba, a kurzor az aktuális számla folyószámla-beli megfelelőjén áll, illetve ha

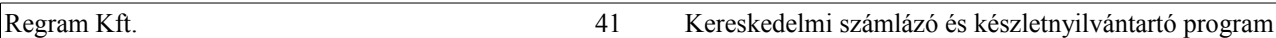

volt kifizetés az adott számlára, akkor azon. (megnézhető, ki van-e az adott számla fizetve)

### **38. Szállítólevél sztornózás változott**

Korábban szállítólevél sztornózásakor nem keletkezett új szállítólevél, csak az eredetibe lett bejelölve a sztornózás ténye. Most a többi bizonylathoz (számla, bejövő szlev,bejövő számla stb.) hasonlóan a sztornózás egy új, minuszos bizonylattal történik. Az eredeti bizonylat ezzel sztornózott lesz (S betűvel látszik a képernyőn) az új minuszos pedig a sztornó bizonylat('O' betűvel).A sztornózás végrehajtása egyébként ugyanúgy történik mint korábban.

### **38. Szállítólevelek feladása (egyedi kérésre)**

Ahol telephelyek közti adatforgalom van a programban, ezzel lehetőség nyílt a szállítólevelek küldésére is. Ott, ahol ez történik, a szállítólevelek készítésében annyi változás van, hogy a telephelyen a szállítólevél feladása után az a bizonylat nem póttételezhető (ezt a program is jelzi). A szállítólevél feladása / feldolgozása a számlák feladásával/feldolgozásával egyidejűleg történik.

### **39. új mezők vevő rendelésnél, kimenő szállítólevélnél, számlánál**

lehetőség nyílt a vevő rendelésszámának, rendelési dátumának, és a megrendelő személy nevének a bevitelére, ezek természetesen a nyomtatásban is megjelennek.

## **40. A nagykertől rendelő cég közvetlen a saját programjából küldhet megrendelést az ugyanezt a programot használó nagykernek.**

Ez csak külön rendelésre készül.

Az árukódok különbözhetnek, a kiskernek minden megrendelni kívánt árunál be kell írni az árutörzsbe a szállító árukódját. (ha a gépen van a nagykertől rendeléses lemezről feltelepített program, akkor F1-gyel megnézhetők a nagykerben használt kódszámok. A rendeléskönyvtár nevét be kell állítani : Szerviz → Rendszerparaméterek beállítás folytatás menüben).

Ha ugyanazt a kódszámot használja a kisker cég is, mint a nagyker, Altm-mel a saját árukód bemásolható a szállító kódba.

A kisker szállító megrendelést készít, ez a nagykerben mint vevő megrendelés jelenik meg, 99999 vevőkódon, a kisker nevén.

### **41.Automatikus szállító rendelés (ez újabb szenzációs lépés a program életében)**

A rendelés menüben két lista található

1. Lista a készletből nem kielégíthető rendelésekről

2. Lista a minimumkészlet alatti készletekről

Az első lista készíthető

a,a minimumkészlet figyelembevételével (melyek azok a termékek, melyeknél a vevőrendelések kielégítése után a készlet a minimumkészlet alatt marad)

- b, anélkül (melyeknél fut negatívba a készlet a vevőrendelések kielégítése után)
- c, (csak minimumkészlet figyelembevételénél)(ha a rendelés nélkülieket is kéri:I)

melyek azok a termékek, amelyek készlete a minimumkészlet alatt van, rendelések kielégítése után lesz

A második lista csak azokat a termékeket hozza, melyeknél már most kisebb a készlet a minimumkészletnél.

Mindkettőnél a lista elkészítése, esetleges kinyomtatása után a program megkérdi, hogy kér-e automatikus szállítórendelést. Ha igen, a listán szereplő termék-hiányokról a jellemző szállítónak (szállítónként) rendelést (belföldit!) készít, mely az elkészült lista, vagy egyéb szempontok figyelembevételével tetszőlegesen javítható.

Ha a jellemző szállító a terméknél nincs kitöltve, a rendelés 99999 szállítókódra készül.

Amennyiben több telephelyen is működik a program, s a telephelyen a rendelést a központnak szeretnék küldeni, lehetőség van (egyedi kérésre) a szállító megrendelést nem jellemző szállítónként, hanem egyben a központnak készíteni.

### **42. Vonalkódok alapján automatikus bizonylatkészítés (csak egyedi megrendelésre)**

lehetőség van külön adatgyűjtő berendezéssel (pl. PSION) a vonalkódok alapján pl. egy bejövő szállítmány felleltározására, s abból a program automatikusan bevételezést tud csinálni.

Ugyanez működhet kimenő szállítólevélnél, számlánál s leltározáskor is!

### **43. Partnertörzsben törlésre kijelölés**

Hasonlóan működik, mint az árutörzsnél. Ha a partner nevében \*\*\*\* van, akkor annak a partnernek nem enged szállítólevelet, számlát, rendelést készíteni. Évnyitáskor a törlésre kijelölt partnereket nem másolja át az új évbe. Le lehet kérdezni a törölhető partnereket a Szerviz->Egyéb->Forgalom nélküli partnerek menüpontnál, sőt ha kéri, automatikusan át is állítja törlésre kijelöltnek a program.

Megszűntek a törzseknél a szűrő utáni korlátok, lehet javítani stb.

Az árutörzs-kukk-nál is át lehet a 2. oldalra lapozni.

# **44. Folyószámla-állományból kifizetések átküldése másik telephelynek**

(csak bizonyos helyeken működik, külön rendelésre.)

A számlák átmennek a központba, s a kifizetések bevitele is ott történik. Azokat a kifizetéseket küldi vissza a program a telephelynek, amiknél a fiz.mód nem B és nem K, és az adott telephelyhez tartozik. (a nem kp-s számlák pénztári kifizetését N fiz.móddal kell rögzíteni.), továbbá azon a gépen, ahol a kifizetések bevitele, valamint a küldés folyik,

nem szabad a gépi dátumot, órát átállítani, mert megeshet, hogy némely kifizetés így nem jut át.

# **45. bővítés a 4. pontban említett listánál**

Nemcsak 6 hónap kiíratására van lehetőség, hanem max 12. Ebben az esetben az előző és az aktuális évi adatok egymás alatti sorban jelennek meg.

# **46. Árutörzsben az új és akciós termékek jelölése**

Az áru kartonjának második lapján X-szel lehet megjelölni az új és ugyanúgy X-szel az akciós termékeket.

A jelzés törléséig az akciós áru sárga színben, az új termék kék színben látszik. Ha új is és netán akciós is, pirosban. Az akciós termékekre a program NEM AD %-OS KEDVEZMÉNYT!

# **47. Szállítólevél, számla, rendelés, egyéb készletváltozás készítés közben árrés mutatása**

Ha a rendszerparaméterek->Eladásokat fogy.árral kéri/árréssel A-ra van állítva, s a dolgozónak megvan a jogosultsága a bizonylatonkénti árrésre, a bizonylatkészítés közben látszik az értékesítés árréstartalma az akt. beszerzési árra vonatkoztatva.

# **48. Számlakészítéskor egyszerű átlépés vevő rendelésbe, árajánlatba**

CtrlR-rel a rendelésekbe, CtrlJ-vel az ajánlatokba lehet átlépni, majd onnan visszatér a program.

# **49. Rendeléskészítés közben H betűvel nemcsak a helyi, hanem az összes raktár készlete látszik**

# **50. Vonalkódok alapján automatikus leltárbevitel**

lehetőség van külön adatgyűjtő berendezéssel (pl. PSION) a vonalkódok alapján a leltározott mennyiségek bevitelére. (leltárbevitelkor Altv)

Csak külön megrendelésre, mert mindenhol változik.

# **51.Előzetes export számlánál készletről való levétel**

Az előzetes exportnál számlánként be lehet állítani, hogy levegye a készletről a termékeket. (a számlaszám utáni készlet rovatba Igen-t írva). Ilyenkor javítás után is korrigálja a program a készletet, ill. ha a végleges számla elkészül, visszateszi az előzetes számlánál levett készletet (hogy ne duplán legyen kivéve.

Figyelem!. Hónapzáráskor a program nem engedi, hogy ilyen készlet-csökkentő előzetes számla maradjon, mert nem végzi el a hónapzárást. Lehetséges megoldás : visszaállítani Nem-re a jelzőt (ekkor a program visszateszi a készletre a termékeket), majd hónapzárás után Igenre állítani.

# **52.Készletfigyeléskor export rendelések nyomon követése**

Ha a Szerviz->Rendszerparaméterek folytatás->Megrendeléseket is nézze készletfigyeléskor mezőbe \*-ot ír, nemcsak a belföldi, hanem az export rendeléseket is figyeli a program, és figyelmeztet, ha az eladni kívánt termék készlete nem fedezi a rendelésekkel csökkentve az eladni kívánt mennyiséget. (ez működik kimenő szállítólevél, számla és egyéb készletváltozás bizonylatoknál)

# **53. Rendeléselőkészítő lista és automatikus szállítórendelés a rendelés menüben**

Menüpont:Előző időszaki értékesítés alapján rendeléselőkészítő lista

Egységesítve lettek a korábbi listák, és a beállított paramétereknek megfelelően készül a lista.

Beállítható ikszeléssel, hogy a listán milyen oszlopok legyenek:

Kiírás : Minimumkészlet,Rendelés,Értékesítés,Szállító rendelés

Ha az 1..4 pozíciókra X-et ír, a listára kikerül a megfelelő érték (1.poz. :minimumkészlet, 2.rendelés stb)

A hiány mezőnél beállított X-ek azt határozzák meg, hogy a hiányszámításnál mely értékeket vegye figyelembe.

Természetesen ha a kiírásnál az adott mezőt nem jelölte meg, a hiányszámításnál sem teheti.

Ha értékesítési adatokat is kér, a program bekéri az értékesítés időszakát (előző év is lehet), s ebben az esetben a

szorzókulcs az értékesített mennyiségre vonatkozik, egyébként a minimumkészletre. A szorzókulcsra példa:

1,1 azt jelenti, hogy 10 %-kal növeli a program a mennyiséget.

Ha kér automatikus szállító rendelést, a program tud belföldi és import rendelést is készíteni, az árutörzsben beállított jellemző szállítónak. Import rendelést készít, ha a szállítónál a megyekód értéke:KUL

# **54. Beszerzési ár alatti eladás tiltása dolgozónál**

Ha a szerviz->rendszerparaméterek folytatásnál a Dolgozónak eladás beszerzői ár alatt tiltva van-e:Igenre van állítva, akkor a dolgozói jogosultsággal rendelkezők nem értékesíthetnek a beszerzési ár alatt.

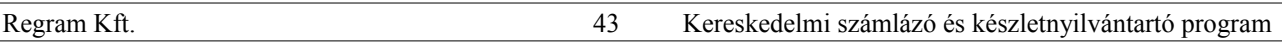

### **55. Leltározott mennyiségekre való átállás szűrővel**

Az egyéb készletváltozások bevitele -> Leltározott adatokra átállás menüpontban szűrővel megadható, hogy mely termékeknél történjen meg a készletváltozás, a többinél marad a mennyiség változatlan, s később át lehet állni a leltározott mennyiségekre.

### **56. Telephelyről bizonyos kifizetések küldése a központnak**

Ahol működik a telephelyek közt számítógépes adatcsere, és a telephelyen a vevők az utalásos számlát készpénzben kifizetik, a program ezt a kifizetést (külön programbeállítás után, megrendelésre) átküldi a központnak. Az ilyen kifizetést N fizetési móddal kell a telephelyen rögzíteni.

### **57. vevőknek rendeléselőkészítő lemez**

Csak külön rendelésre kerül a programba.

A program a vevőknek olyan lemezt készít, amelyről a vevő magának feltelepíthet egy szállítórendelés-készítő programot.

A lemez készítésekor meg kell adni, hogy mely áruk és milyen árformával kerüljenek a lemezre.

A program a lemezen kívül a saját winchesterre is kimásolja a szükséges állományokat : [C:\VERENDX](file:///C:/VERENDX)

(X:árforma), ahonnan közvetlenül is a lemezre másolhatók a szükséges adatok

(a könyvtár teljes tartalmát át kell másolni a lemezre

pl .: C: $\triangleright$  cd verend1

 $C:\V{REND1}\geq xcopy *.* a: /s$ 

parancsokkal. Ezt csak akkor kell csinálni, ha pl. aznap már készült ilyen lemez, és a következő ugyanazzal a tartalommal készíthető.

A vevő a programot az alábbi módon telepítheti:

Ha Windows operációs rendszert használ, ki kell lépnie MS-DOS parancssorba.

C:\WINDOWS> cd ..

 $C:\rangle$  a: install

A telepítés után a program a főkönyvtárból az SZLPREND paranccsal indítható (hacsak a telepítésnél az alapértelmezett beállítást meg nem változtatta). Ha nem Epson tüs nyomtatót használ, be kell állítania a nyomtató típusát (1-

tintasugaras, 2-lézer), majd írhat szállítórendelést. A rendelést papírra nyomtathatja.

Ha másodjára is feltelepíti a programot, a telepítés során megkérdi, hogy felülírja-e a meglévő programot. Felülíráskor bekerülnek az újabb adatok, de az ö korábban írt rendelései megmaradnak.

### **2001.**

### **58. Számla kelte szigorúbb ellenőrzése**

Szerviz ->rendszerparaméterek folytatásban beállítható, hogy kimenő számlánál a számla keltének csak a napi dátumot fogadja el. Ezt mindenkinek célszerű Igen-nel beállítani (egyébként megkérdőjelezhető a számlaszámok szigorú folytonossága). Kivétel lehet, ha valaki utólag kívánja gépre vinni az elkészült számláit.

### **59. új/akciós árunál szín-tiltás**

Szerviz ->rendszerparaméterek folytatásban beállítható (ld.még 46. pont), hogy mégsem kéri színekkel jelölni az árukat. Ebben az esetben az új termék U, az akciós A, az új és akciós M (mindkettő) jelölést kap.

# **60. Ügynöki, dolgozói kifizetés-összesítőknél a program az előző évre is visszalép**

Az értékesítés->ügynöki kimutatások-nála található listáknál, ahol szükséges az eredeti számla tartalmát ismerni, a program a belföldi számlákat képes az előző évben is megkeresni.

Ezek a kimutatások: kifizetés-összesítő ügynökönként

kifizetett számlák dolgozónként

kifizetett számlák árréstartalma dolgozónként

# **61. Szállítólevél nyomtatás szigorítása**

A számlanyomtatáshoz hasonlóan a szállítólevelet is csak egyszer lehet nyomtatni, további nyomtatás

csak másolatként kérhető. A nyomtatás példányszáma ill. a másolat ténye a szállítóleveleken is látszódik.

A szigorítás oka : ahol raktári diszpozíciónak használják a szállítólevelet, problémát jelentett, hogy többször is ki lehetett nyomtatni a bizonylatot.

### **62. Számlanyomtatás blokkpapírra**

A blokkpapírra történő nyomtatás megfelel az aktuális jogszabályoknak (tételenként nettó érték, Áfa érték, bruttó érték, példányozás)

### **63. Spektra banki programból az átutalások fogadása**

A program segítségével a belföldi vevő és szállító kifizetések automatikusan feldolgozódnak, a folyószámlába mint kifizetések bekerülnek. Először az átutalási megbízások készítésénél a paraméterekben be kell állítani a SPEKTRA program által átadott kivonat-állomány (stm) helyét. Utána a kereskedelmi program feldolgozó részét kell elindítani. (Fizetési megbízások készítése->fogadás menüpont).Az egy ideiglenes állományt állít elő. A befolyt összegeket vevő kifizetésként, az átutalt összegeket szállító kifizetésként próbálja azonosítani (V/S) .A felhasználó feladata, hogy a program által azonosíthatatlan kifizetéseket pontosítsa, javítással.

A szállító kifizetéseket (mivel azt is ezzel a programmal állították elő) teljes biztonsággal azonosítja a program. A vevő utalásoknál a program a vevőket a bankszámlaszámmal azonosítja, ehhez egy külön állományban nyilvántartja a bankszámlaszámokat. Amikor egy vevő először utal, a felhasználónak kell a vevőt kóddal ellátni, utána a program már tudja azonosítani. A számlaszámot a vevőnek a megjegyzés (szöveg) rovatba kell beírni,annak elejére.. Ha nem, vagy nem jól írja be, a számlaszámot is javítani kell. A program azt tekinti helyes fizetésnek, ha az adott partnernek létezik az adott számlája (feldolgozható jelzésként X-et kap).Ha

az átutalt összeg pontosan egyezik a számlaszám egyenlegével, akkor az OK jelzés is X-et kap. Ha ugyanez az összeg ugyanezzel a dátummal kifizetésként már szerepel, a Dupla jelzésbe D kerül (ez hivatott kivédeni a kivonat ismételt feldolgozását)

Figyelem! A program a dupla kifizetést nem tekinti feldolgozást kizáró oknak, ezt csak figyelemfelkeltésre használja. Ha minden szükséges utalás javítva lett (a nem szállító, nem vevő utalásoknál célszerű a vevő/Szállító jelzést space-szel törölni), következhet a feldolgozás, melynek során a program a feldolgozható jelzésű V/S kifizetéseket a vevő ill. szállító folyószámlába beteszi, s egy listát készít a feldolgozásról A folyószámla állományban ezek a kifizetések később szükség szerint javíthatók.

#### **64. Helyesbítő számla készítése**

1.A helyesbítő számla korábbi számla számára hivatkozó helyesbítés.

Készítése: az adott kimenő számlára állva J betűt kell nyomni. Ekkor megjelenik az eredeti számla tartalma és tételsorai úgy, hogy egymást követően mínusz ill. plusz előjellel vannak ellátva.

A helyesbítő számlánál a pozitív mennyiséget tartalmazó sorok javítandók (de a program bármilyen javítást megenged, törölni is lehet a szükségtelen sorokat).

A számla a folyószámla-nyilvántartásban és az Áfa-nyilvántartásban az eredeti számlaszámon jelenik meg.

A számla kinyomtatáskor "Helyesbítő számla" nevet kap, hasonlóan a sztornó számlához.

#### **Ld. még 71. Pont**

2. Sztornózáskor a sztornó számla az Áfa-törvénynek megfelelően "Helyesbítő számla" megnevezést kapott.

### **65. Export számlánál kedvezmény tételsoronként**

A belföldi számlához hasonlóan tételenként változtatható a kedvezmény(felár) mértéke

#### **66. Lista a negatív készletekről**

A lista eddig azokat a tételeket tartalmazta, melyek összesített raktári készlete negatív.(a kért rakáraknál) Változtatás : ha kód sorrendben készül, a program nem összesítve, hanem raktáranként külön-külön listázza a negatív készleteket.

### **67. Lista a partner kedvezményekről**

A partnertörzsből AltK-val a partnerkedvezményekre átlépve az adott partner kedvezményeiről teljes lista készíthető.

#### **68. Partner kedvezmények csoportos bővítése**

Egy partnernél a bővítés paranccsal a program képezi az összes árucsoportot (ami még az adott partnernél hiányzik), így már csak a kedvezmény mértékét kell beállítani. Ott használható, ahol minden árucsoportra van kedvezmény

### **69. Egyéb készletváltozás nyomtatás változása**

a, A szállítólevélhez hasonlóan eredeti bizonylatot egyszer enged nyomtatni, később csak másolat készíthető. Előzetes nyomtatás F betű lenyomásával kérhető . A már nyomtatott bizonylatot a program lezártnak tekinti, így hozzá póttételek nem készíthetők Ahol a telephelyek közt elektronikus úton mennek a raktári átadási bizonylatok, csak a már nyomtatott bizonylatokat küldi át a program.

b, A munkaállományban lévő bizonylatokról termékenként és bizonylatonként kérhető lista, úgy, hogy a dátumtól és dátumig rovatokba 0-t kell írni.

#### **70. Export folyószámla listák bővülése**

új listák: Kifizetések listája.

Összes számla é kifizetés

### **71. Helyesbítő számla módosulása(ld 64. pont)**

Ha a rendszerparaméterek folytatás ban a "Helyesbítő számla a Sztornóhoz hasonló-e" nincs Igenre állítva (azaz marad

az alapértelmezés) , a helyesbítésre utaló megjegyzés csak a szövegben jelenik meg, de a folyószámlában és az Áfaállományban az új számon jelenik meg a számla. A teljesítés dátumát az érvényes jogszabályoknak megfelelően kell beállítani, mert a program az eredeti teljesítés dátumot ajánlja fel.

#### **72. Lista a jogosultságokról**

A jogosultságok bevitelére jogosult személy listát tud készíteni a jogosultságokról.

#### **73. Jogosultságok változásainak adminisztrálása**

A partnertörzs-változásokhoz hasonlóan adminisztrálja a program a jogosultság-állományban történt változtatásokat (kivéve a jelszóváltoztatást).

#### **74. Főkönyvi feladáshoz újabb beállítási lehetőség**

Eddig a program a negatív végösszegű (jóváíró) számlákat a főkönyvnek ellenkezőleg adta fel, mint a terhelő számlákat (pl.311 Követel oldalára) . Ezentúl ha a Rendszerparaméterek folytatásban a "Főkönyvi feladásnál terhelés és jóváírás hasonló-e" Igenre lesz állítva, a fök szám ugyanarra az oldalára készül a feladás, mint terhelésnél, csak negatív elöjellel.

#### **75. Számlát helyettesítő okmány**

Ha a vevő előleget fizet, számlát helyettesítő okmányt kell készíteni,.melyre a törvények (Áfa,számviteli) szerint hasonló előírások vonatkoznak, mint a számlára. A programmal lehet ilyen számlát helyettesítő okmányt készíteni a vevő folyószámla -> levélkészítések menüpontjában. A bizonylat készítése megegyezik a számla-készítéssel, az a különbség, hogy a számlát helyettesítő okmányra a program csak nem készletezendő árut engedélyez feltenni (célszerű a törzsbe bevinni egy Előleg nevű árut, pl. 1 Ft-os eladási áron, majd a bizonylaton a tényleges "eladási" árat az előleg nettó összegére kijavítani. Szövegesen egyéb kiegészítő információk is ráírhatók a bizonylatra.

#### **76. Szállítólevélnél, belső szállítólevélnél póttételezés adminisztrálása**

A program ezentúl adminisztrálja tételenként, hogy mikor készült a szállítólevelekhez póttétel, s lista is lekérhető a póttételekröl (a póttételezés dátuma szerint) : Értékesítés ->további kimutatások a szállítólevelekröl---> póttételek listája. A póttételek dátuma a szállítóleveleknél is látható F9-(kukk)-nál, jobbra "elbattyogva"

#### **77. Automatikus árszámításnál újabb kerekítési lehetőség**

Sok esetben praktikusnak tünik, ha a nettó és a bruttó ár is egész szám. Ahol 25%-os Áfa-kulccsal dolgoznak, ez úgy oldható meg, ha néggyel osztható a nettó ár. Ha a rendszerparaméterekben az Automatikus árszámításnál kerekítés 4-re van beállítva, akkor a program a törzsben az árakat ágy számítja, hogy először egészre kerekíti, majd ha ez nem osztható 4-gyel, addig növeli, amíg osztható nem lesz (max.3 Ft-tal). Mivel ez a módszer csak a törzsbeli árak automatikus számítását befolyásolja, kézzel továbbra is beírható bármilyen ár, ill. %-os kedvezmény adásakor sem így kerekít a program

#### **78. Számlázáskor a 99999-es kódon megadott vevő bevihető a partnertörzsbe**

Ha a rendszerparaméterekben (folytatás) beállítják, a program megkérdezi, hogy kéri-e a vevőt a partnertörzsbe beletenni (csak akkor , ha a helységnév legalább 4 karakteres). Ilyenkor automatikusan a következő szabad kódszámot ajánlja fel a program , s a partner F10-zel tárolható.

#### **79. Szállítólevélen,számlán a 99999-es (eseti vevő) címe is külön bontható helységnévre és utca,házszámra** Ugyanúgy, mint a partnertörzsben, 2X30 karakteren adható meg a helységnév és az utca,házszám

#### **80. Lekérdezéseknél a válogatási szempontok megadásánál is használható az F1-es törzshelp**

Ahol kódszámot kér a program, az eddigi Tab-os névkeresés mellett F1-gyel bejön az adott törzs, és kiválasztható a kódszám, hasonlóképpen, mint pl. számlakészítéskor. Ugyancsak lekérdezéskor, ha az árukódig

v. partnerkódig mezőbe macskakörmöt ('' ) ír, akkor a program az előzőleg beírt kódszámot(árukódtól) írja ki

#### **81. Bizonylatok készítésekor az árutörzsben névrészletes keresésnél a keresés az előző cikknél folytatódik**

Ha a névrészlet üres, és úgy keres az árutörzsben, a program a kereső ablakban az előző keresés eredményére ugrik, és onnan folytatódhat tovább a keresés (hasonlóan, mint a kódra, vagy névre történő kereséskor).

Akkor oldódik fel ez a funkció, ha másik névrészletet (nem üreset) üt be, vagy ha kilép egészen a menüig. 82. nincs

#### **83. A partnertörzs bövült: átvevő(k) neve**

Ide a vevőknél az áru átvételére jogosult személyek nevét lehet beírni (a 2. lapon található) A személyek nevét pontosvesszővel lehet elválasztani. Ha ilyen partnernek készül számla,szállítólevél , a bizonylat alján megjelenik az átvételre jogosult személyek neve, ahol az illető aláírásával igazolhatja az áru átvételét.

#### **83. Belső szállítólevél számlázásakor a belső szállítólevelet nem kell sztornózni**

A program a belső szállítólevelet a "sima" szállítólevélhez hasonlóan rendezi,így azt nem kell sztornózni.

#### **84. Szállítólevél és belső szállítólevél póttételek készítőjének adminisztrálása**

Jegyzi a program, ki készített póttételt, s ha az nem azonos a szállítólevél eredeti készítőjével, a szállítólevél újbóli

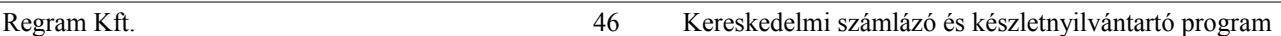

nyomtatásakor kiírja a szállítólevélre is. (F9-nél a sor végén látható a póttétel dátuma, ill. készítője.)

#### **2002.**

### **85. Rendelés bevitelkor (pl. import) Alte-val rendeztetni lehet a tételeket kódra vagy Arucsoport+névre. 86. Szállítólevél póttételezésnél az eredeti szállítólevéllel összevetés**

Szállító és belső szállítólevél készítésekor lehetőséget ad a program az eredeti szállítólevél tartalmának megtekintésére:az árukód/árunév mezőnél AltK lenyomásával megtekinthető a szállítólevél eddigi tartalma (a rendezettség kiválasztható: Eredeti-ahogy a bizonylaton vannak-/ Arukód/Arunév/Belső kód)

A visszavételezni kívánt termék ki is választható, de a mennyiséget és egységárat a program nem ajánlja fel.

Visszavételezéskor a program figyelmeztet, ha a szállítólevélen az a termék nem volt, vagy többet akar visszavételezni, mint amennyit kiadott , továbbá az árat is nézi, ha magasabb áron akarja visszavételezni, mint amennyiért kiadta.

### **87. Szállítólevél, számlakészítésnél, bejövő szállítólevélnél engedélyezi a program, hogy a nettó összeg 0 legyen**

de figyelmeztet. Továbbá tételsoroknál is engedélyezett a 0 Ft-os egységár, de csak akkor, ha a törzsben a beszerzési ár 0 Ft (az esetleg érték nélkül beszerzett termékek bevételezésére és eladására)

### **88. Export számlánál változások**

a,Az X raktári ár használatánál:X(1-es ár);Y(2);V(3);W(4);Z(5);U(6)

b,A kedvezmény mértéke is megjelenik a számlán,ha az a rendszerparaméterekben nincs tiltva.

c,Ha nincsen az árunak idegen nyelvű neve, a ????-ek helyett szóköz lesz.

### **89. Árutörzsben bővítés:töltősúly folytatás**

A karakteres töltősúly már régóta nem azt jelenti, mint a neve (hiszen a valódi töltősúlyt, ha lényeges, jobb a megnevezésben feltüntetni, az egységnyi tömegre pedig külön mező szolgál).Van, aki a szállító csomagolási egységét, van, aki a raktári helyét jelölte itt. A töltősúly mellett a törzsben megjelent 5 karakteren egy folytatás, amibe szintén tetszés szerinti adat írható, amelyik megjelenik kimenő szállítólevél, számla, rendelés készítésekor, a termék kiválasztása után, csakúgy, mint eddig a töltősúly. Sajnos előfordulhat, hogy az adat feltöltéséig valami "szutyok" van benne, az space-szel vagy értékes adattal felülírható.

Az ABC-s Áru-törzslistán (ha besz.ár nélkül kéri)is látható.

### **90. Jogosultság-változás import bevételezésnél**

Rögzítés, sztornózás (és ahol a program engedi, javítás) jogosultsághoz lett kötve (27. pozíció a jelszóállományban)

#### **91. Jelszó-bekérés újabb helyeken**

A jelszóállományba, jelszó és jogosultság-változások állományba, valamint minden paraméter-beállítási állományba történö belépéskor jelszót kér a program

#### **92.Elözetes import bevételezés**

Az úton lévő, biztosan megérkező szállítmány előzetes importként bevételezhető, s akkor az árutörzsben AltK-

(készletek) –nél I (előzetes import) megmutatja, hogy van-e úton lévő abból az áruból.

Az előzetes import a véglegesbe bemásolható.

### **93. Export számlánál vámtarifaszámonkénti tömeg számítása**

Ha rendszerparaméterekben :

Export számlánál vámtarifa-rendezést kér: Igen

és a rendszerparaméterek folytatásban

Export számlánál vámtarifaszámonkénti nettó tömeg : Igen

a program az export számlán a vámtarifaszámonkénti összesítésben a nettó tömeget is kiírja.

Ilyenkor feltétlen meg kell egyezzen a "fejben" megadott össz. nettó tömeg a program által számolttal, ami

legegyszerűbben úgy biztosítható, ha a számla végén visszalép a fejsorra, s az össz. nettó tömeg mezőnél AltM-mel kiszámoltatja az össz. tömeget

### **94. Kimenő szállítólevélre vonalkód kiírása**

Ha a rendszerparaméterek folytatásban

Kimenő szállítólevélre vonalkódot is kér : Igen

a nyomtatásban a termék alatt megjelenik a vonalkódja is (ha több van, az első)

### **95. Kimenő szállítólevélből több számla készítése**

Ha számlakészítéskor a szállítólevélről behozott tételekből valaki kitöröl, (pontosabban ha a számla nettó értéke a szállítólevél nettó értékével nem egyezik), tároláskor a program megkérdezi, hogy a fennmaradó tételekből készítsen-e szállítólevelet. Igen-nél a szállítólevél nem számlázott tételeiből a szállítólevél-munkaállományba a program egy új szállítólevelet készít, amiről ezután szállítólevél készülhet.(szállítólevélkészítésnél rögzítés, majd a teljesítés-dátumnál AltB)

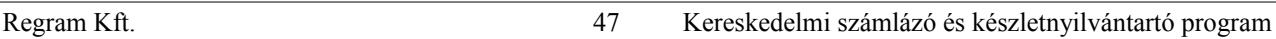

A programnak ez a funkciója "viselkedése" letiltható: Szerviz->rendszerparaméterek folytatás\_>Tiltja-e számlázáskor a szállítólevél nettó értékének ellenőrzését Igenre állítva.

### **96. Szállítólevél, számla készítéskor raktárankénti készletek mutatása**

A mennyiség bevitelekor mutatja raktáranként a készletet (max.11 különböző raktárban.)

a, beállítható, hogy a program állandóan mutassa raktáranként a készletet (Szerviz->rendszerparaméterek folytatás-

>Számlázáskor látná-e a készletet raktáranként ;hálózaton munkaállomásonként állítandó)

b,Ha ez nincs ez beállítva, a mennyiség bevitelekor AltK-t nyomva látható.

### **97. Külföldi utas ÁFA-visszaigénylő lap kitöltés, az új nyomtatványnak megfelelően**

Használata: először (ha van) ,a KULFPR.EXE programot kell elindítani:

Paraméter nélkül kiírja a program használatát.

Ha EPSON nyomtatója van: KULFPR E 100 35 parancsot gépelje be

Ha lézer : KULFPR 2 170 140.

Ezután ki kell nyomtatni egy lapot(Számlakészítés U betűvel ) , s a finomigazításokat ezután elvégezni.

A saját cég adatait a Szerviz->Egyéb->Saját vállalkozás adatainál kell beállítani

(cégnév,adószám, továbbá levelezési cím és helységnév alul az Áfa-bevallás adatainál)

A vevő címadatai : cim1,cim2, útlevélszámát s szöveg első 13 karakterébe kell beírni.

### **98. Szállítólevélhez packlista,cimke**

A packlista segítséget nyújt az összeállított csomagok azonosításához és felcímkézéséhez.

Használata: először StrlS-sel egy adott szállítólevél tételeihez bevihető a csomag azonosítója (3 jegyű) .

Ezután a program tud nyomtatni packlistát, illetve címkéket a csomagokra.(CtrlW-t kell nyomni az adott

szállítólevélen.) Ha visszáru van a szállítólevélen, a program megkísérli valamelyik feljebb lévő tételből visszavonni(ezt csak akkor teszi, ha van kiadott mennyiség ugyanabból a raktárból és az áruk is egyező)

Az árutörzsben beállítható a gyűjtőcsomagban(kartonban) lévő mennyiség (ilyenkor a gyűjtőcsomagolás kódját nem kell megadni), s amennyiben a szállítandó áru mennyisége nagyobb ennél, a program csomagokra fogja bontani a mennyiséget (ha pl. A1 a karton száma , akkor a címkéken A1 A1/2 A1/3 fog szerepelni)

### **99. Újabb jogosultság**

Egy adott bizonylat árrés-tartalmát csak az a dolgozó tudja megnézni, akinek ez engedélyezve van (jogosultság:27.) **100. Szállítólevél nyomtatása ár nélkül**

Rendszerparaméterek->Folytatásban beállítható, ha valaki nem akar a szállítólevélre árat nyomtatni: N betűs beállításnál sosem nyomtat árat, K (kérésre) beállításával pedig minden nyomtatás előtt megkérdezi,hogy legyen-e ár a szállítólevélen, vagy sem.

### 2003.

### **101. Nyomtatás Windows-nyomtatóra**

A program tud csak windows alatt működő nyomtatóra is nyomtatni. Ehhez a nyomtató típusát W-re kell állítani.

2004.

### **102. Partner egyedi árak**

Megadható adott partnerhez és adott termékhez egyedi ár vagy egyedi kedvezmény. Ehhez a partnernél vagy árucikknél 1 lenyomásával juthatunk. Egyéb rendszerparaméterek folytatásban is be kell állítani a partner egyedi árak használatát Igen-re.

### **103. EXPORT és IMPORT ill. EU országba eladás, EU országból vásárlás**

### Export -és EU-számla készítés

Eltérések a belföldi számlázástól

Devizanem és devizaszorzó: a teljesítés napjára vonatkozóan a devizaszorzót külön állományban lehet feltölteni, a devizanem mezőnél F1-gyel, ha még arra a napra vonatkozóan korábban nem vitte be. A számla Ft-értéke a program nyilvántartásaiban és a számlán magán is megjeleníti.

Árforma: ha 1-6-ig, akkor a belföldi Ft-árat számítja át a program devizára

ha E, akkor az árutörzsben lévő devizában megadott export-árat hozza be a program

X,Y,V,W,Z,U az eladási ár 1-6-nak felel meg. Az ártörzsbe be kell rögzíteni 'X ' raktári kóddal a devizás eladási árakat 1-6-ig, s ezekre hivatkozhatunk X-U-ig.

A fuvarparitás és fuvarozási mód mezőknél F1-gyel kap segítséget

A számla nettó tömegét tudja számolni a program (ha az áruk tömege az árutörzsben benne van), de csak akkor, ha minden tételsor már be lett rögzítve, F4-gyel visszalépünk a fejsorra, s a nettó tömeg mezőnél AltM-et nyomunk.

A bruttó tömeget ki kell tölteni.

Számla nyomtatása:a számla fejrészét a Szerviz->Export számlán megjelenő cégadatok … menüpontnál lehet beállítani. A termékek nevét idegen nyelven is be lehet a törzsbe rögzíteni, az árutörzsben az adott cikknél AltN billentyűt nyomva. Számlanyomtatáskor megkérdezi a program, hogy a termékek nevét magyarul, vagy a választott nyelven, vagy mindkét nyelven kinyomtassa.

A számlaformátum angol-magyar vagy német-magyar lehet.

Lehetőség van előzetes számla készítésére is. Ekkor megadható, hogy a készletet csökkentse-e az előzetes számlán szereplő mennyiségekkel. Az előzetes számla bemásolható a végleges számlába, a számlaszámnál AltK-t nyomva. Az Európai Unióhoz történt csatlakozásunk miatti változások:

Az eddigi Export számlánál lehet továbbra is az Export és a közösségen belüli számlákat készíteni,

az eddigi import bevételezésnél az Importból és közösségen belülről történő vásárlásokat bevételezni.

Az export és közösségi számlák sorszámozása a belföldi számlák sorszámozásával megegyező (tehát pl. a belföldi 1.sz után jöhet a 2. sz export, 3.sz EU, majd 4. sz. Belföldi számla)

A külföldi kiszállításhoz készült számlán tételenként megszűnt az Áfa és bruttó összeg kiírása, továbbá az eddigi 0% helyett adómentessé vált az Export és a közösségi számla.

A program egyenlőre nem tud Áfás számlát készíteni a közösségen belüli, de nem közösségi adószámos vevőknek. A partnertörzsbe bekerült az EU-adószám és külön egy jelzés, hogy a partner EU-országbeli-e. Ez a jelzés határozza meg a számlánál, hogy közösségen belüli vagy harmadik országgal történő kapcsolat.

Bevételezésnél és eladásnál is bekerült két újabb mező, az Intrastat jelentés elkészítése céljából:

fuvarozási mód és az INCOTERMS szokvány szerinti paritásjelzés. Mindkettőnél törzsadatokból dolgozik a program. A törzsadatok bárki által berögzíthetők az adott mező bevitelénél F1 billentyű lenyomása után, vagy kérésre a fejlesztő elküldi.

Az Eu partnereknek készülő számlán jelenik csak meg a rendszerparaméterekben beállított fejrész 9. sora, ide írandó be a számlakibocsátó EU adószáma.(Szerviz->Rendszerparaméterek->EU és export számlán megjelenő cégadatok)

Akinél főkönyvi feladás is történik, a rendszerparaméterekben az első feladás előtt be kell állítani az új paramétereket: külön-külön lehet az Export és a közösségi számla főkönyvi számait állítani (Szerviz->Rendszerparaméterek- >Főkönyvi feladáshoz paraméterek EU és export számla)

A program elkészíti az **Intrastat** jelentést is a számlázott értékesítésről és bevételezésről, az egyszerűsített formában. 1. A KSH honlapjáról le kell tölteni a KN8\_EEEE.XLS-t, megnyitni a EXCEL-lel és CSV formátumban elmenteni az aktuális év mappájába, ;-vel elválasztva a mezőket. Az állomány neve KN8\_2006.CSV legyen, évszámtól függetlenül 2.A programban az Intrastat menüben (Export/Import>Intrastat jelentés és paraméterek beállítása) ->KN8\_2006 állomány újraképzése KN8\_2006.CSV-ből. A program majd innen állapítja meg, hogy kell-e a tömeg mellett másodlagos mennyiség.

A tömeg számításához természetesen a törzsben fel kell tölteni az áru nettó egységnyi tömegét.

Másodlagos mennyiségnek a számlázott mennyiség tekintendő. Ha az árutörzsben a Liter feltöltött, akkor ezzel a mennyiséggel szorozza a számlázott mennyiséget.

A KSH által előírt állomány elkészítéséhez szükséges egyéb adatokat (pl. adószám, kitöltő neve)a paraméterekben kell feltölteni.

A jelentés elkészítése továbbá az említett csatlakozó menüpontok az Export,EU és az Import,EU menükben is megtalálhatók.

Az INTRASTAT jelentésben csak azok a számlák szerepelnek (bejövő és kimenő), melyeknél az EU-jelzés Igen. Hibás bejövő külföldi számlák javíthatók, ha a rendszerparaméterekben (folytatás) Igenre állított a javítható jelzés.

### **104. Névrészletes keresés bővítése**

Bizonylatok készítésekor lehetőség van arra, hogy az árutörzsben kereséskor több névrészt megadva a program azokat külön-külön keresse.Pl. záró harang beírására megtalálja a vízzáró gumiharang nevű árucikket és minden olyat, melynek a nevében mindkét szó szerepel, de nem feltétlenül egymás mellett. Ez akkor lehetséges, ha a Tabulátor gomb lenyomásával a névrészlet-kombináció megjelenéséig változtatjuk a keresési módot és úgy írjuk be a keresendő szórészleteket. A keresés mindaddig így marad, amíg tabulátor gombbal meg nem változtatjuk.

### **105. Adatok kivitele Excel v. más táblázatkezelő által olvasható text formátumban**

(ez nem új, csak sokan érdeklődnek iránta)

A főmenüben állva F5-öt nyomva bekapcsolásra kerül a TXT file készítés funkció,és kiírja a program a készítésre

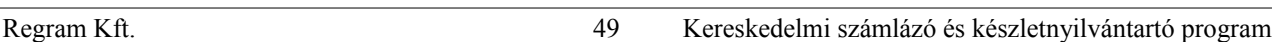

kerülő TXT állomány nevét. (F6-tal kikapcsolható). Ezután kell kérni a szükséges listát.

A legfontosabb listák így TXT-ben is elkészülnek:pl. Partner törzslista, árutörzslista, értékesítési összesítők. Ha elkészült, az Excel-t elindítva meg kell nyitni az SZLxx mappában szöveges állományként a TXT állományt, és fel lehet dolgozni (általában a karakterkészletet DOS 852-re kell állítani)

### **2005.**

# **106. Havi beszerzési átlagár**

A program az eddigi éves beszerzési ár mellett havi beszerzési átlagárral is tud dolgozni, amely valósághűbb adatot biztosít. Ehhez a Szerviz->Rendszerparaméterek beállítása folytatásban:Bizonyos listáknál havi beszerzési átlagár mezőt H-ra kell állítani.(ha üres, továbbra is marad az éves besz. átlagár)

Ezek e listák:

Készletlisták menü:árréskimutatás beszerzési átlagáron

Készletlisták menü:készletek kimutatása főkönyvhöz beszerzési átlagáron

Készletlisták->További készletelemzések->Árréskimutatás havonta

## **107. Szűrés bővítése**

Eddig logikai mezőre szűrni csak korlátozottan lehetett (az Igenre).

Szűréskor a logikai mezőnél a program ?-et ajánl fel, ez tetszőleges adatot jelent, mint a dátum és szöveg mezőknél eddig is .

Szövegnél pl. az a?a szűrési feltétel azt jelenti, hogy az 1. és 3. betű a, a 2. tetszőleges.

Dátumnál a 05.04.?? a 2005.áprilisi adatokat hozza, 05.04-et megadva 2005. áprilisi és 2005.május 4-i adatokat is kapunk.

Logikai mezőnél tehát a szűrő jelentése

? : minden

N : csak nem

I : csak igen

# **108. Skontó feltüntetése a számlán**

A skontó (határidő előtti fizetés engedménye) feltüntetése szövegesen történik, mintha AltS-sel íródna, csak ebben a program segítséget nyújt. Pl. Ha azt kell feltüntetni a számlán, (fizetési határidő: 2006.01.10.)hogy

(1.) Skontó:2005.12.31-ig történő fizetés esetén: 1%

(2.) Skontó:2005.12.20-ig történő fizetés esetén: 3%

Akkor a számlaírás végén, az utolsó tételsor utáni sorban AltE-t nyomva

Százalék : 1; Fizetés dátumig mezőt beírni, vagy a - nyomkodásával a program a fizetési határidőtől számítva egyesével csökkenti;

(ezután szövegsorként bekerül a fent írt 1. sor);

még egyszer AltE-t nyomva

Százalék : 3; Fizetés dátumig mezőt beírni, vagy a - nyomkodásával a program az előző sorban megadott dátumtól számítva egyesével csökkenti;(ezután szövegsorként bekerül a fent írt 2. sor);

# **109. Számlából adott végkedvezmény**

A végkedvezményt százalékosan lehet megadni, az árforma és a (régi) kedvezmény% mezők között. Használatához

1.be kell vinni a törzsbe egy kedvezmény cikket, nem készletezendőre, árat nem kell megadni hozzá, 25% (2006-tól 20%) áfa-kulccsal, továbbá, ha vannak a cikktörzsben más áfa-kulcsú termékek is, akkor további 3 cikket, mégpedig úgy, hogy a legnagyobb (25 ill.20) áfa-kulcsú termék kódja 12 jegyen akármi, a 13. pozíción pedig 0, a 15%-osnál 1, az 5%-osnál 2, a 0%-osnál 3 legyen.

Pl.

25(20)%-os kedvezmény kódja : KEDVEZMÉNY000

15 %-os kedvezmény kódja : KEDVEZMÉNY001

5 %-os kedvezmény kódja : KEDVEZMÉNY002

0 %-os kedvezmény kódja : KEDVEZMÉNY003

2. A szerviz->Rendszerparaméterek folytatásban a "Számlánál adott végkedvezmény kódja" mezőbe be kell írni a 25(20)%-os kedvezmény-cikk kódját(a fenti példában a KEDVEZMÉNY000-t).

Ezután számlázáskor bekéri a számlakedvezmény százalékát.

A kedvezmény értéke a számlán külön soron jelenik meg, a termékek után, s a nettó értéket csökkenti.

### **2007.**

### **110. Napi beszerzési átlagár**

A program az eddig lehetővé tett éves ill. havi beszerzési átlagár mellett most már napi átlagárat is tud kezelni. Ehhez be kell állítani: Szerviz->Rendszerparaméterek folytatás->Bizonyos listáknál havi beszerzési átlagár mezőt N-re. Év közbeni átállásnál a program a menüpontból való kilépéskor képezi az eddig elkészült bizonylatokból a számításhoz szükséges állományokat (visszaállításkor pedig törli). Ennél a beállításnál minden kimutatás, ami eddig más átlagáron történt, napi beszerzési átlagáron fog készülni (különféle kimutatások az árrés-ről, főkönyvi feladás lista stb.). A napi beszerzési átlagár az aznapi bevételezésekből (belföldi, import) és az egyéb készletváltozások közül azokból képződik, ami a beszerzési átlagárba beszámító kóddal került rögzítésre.

A napi beszerzési átlagárat (az utolsót) mutatja is a program a központi raktárban az áraknál, mint beszerzési átlagár. A számításhoz használt állomány megtekinthető az árutörzsben az adott cikknél az AltL lenyomásával

Ha ezután keresést kér, már nemcsak az adott cikkhez, hanem a többi áruhoz tartozó tételeket is mutatja.

(Az egyes rekordok tartalma: Könyvelési hónap, dátum (hónap és nap) és az adott napra vonatkozóan:

napi nyitókészlet mennyisége, értéke az előző napi beszerzési átlagárán,

beszerzés mennyisége, értéke tényleges beszerzési áron,

eladás mennyisége és értéke eladási áron,

beszerzési átlagárba beszámító egyéb készletváltozás mennyisége és értéke, a bizonylaton szereplő áron, beszerzési átlagárba nem beszámító egyéb készletváltozás mennyisége és értéke, a bizonylaton szereplő áron,

záró készlet mennyisége és értéke napi beszerzési átlagáron, és aktuális (aznapi) beszerzési átlagár.

Különleges eset, amikor bizományosi bevételezés történik, mert ilyenkor mindaddig nincsen beszerzési átlagár, amíg a bejövő számla nincs rögzítve. Ha hónap végéig berögzítik a bejövő számlát, akkor a program visszamenőlegesen, a hónap 1. napjától újraképzi a beszerzési átlagárat, azért, hogy a kimutatások megfelelő értékben készüljenek el.

A napi beszerzési átlagár alkalmazásához fontos, hogy legalább nap végén ne legyenek mínuszos készletek! Ha pl. beszerzés nélkül értékesítenek, majd másik napon bevételeznek, a készlet mennyisége ugyan 0 lesz, de az értéke nem! Ezt helyrehozni pl. úgy lehet, ha beszerzési átlagárba beszámító készletváltozás kóddal bevételeznek 1 db-ot, 0 Ft-tal, majd beszerzési átlagárba be nem számító készletváltozással csökkentik a készletet 1 db-bal. (az egységár a programnak "lényegtelen", a főkönyvi listánál úgyis beszerzési átlagáron történik majd a kivételezés). Ebben az esetben a főkönyvi listán külön soron jelenik meg ez az érték, amivel az ELÁBÉ-t kell módosítani, viszont a program árréskimutatásai ebben az esetben jeleznek árrést!

### **2008.**

### **111. Sztornó számla helyett érvénytelenítő, helyesbítő számla helyett módosító**

Csak a papírra kiírt megnevezés változott, a programon belüli működés nem

### **112. Kerekítés az 1 és 2 forintos érmék bevonása miatt**

A 2008.III. Törvény szerinti kerekítést hajtja végre a program. Szerviz->Rendszerparaméterek beállítása, folytatás- >Belf.számlák 5-10 Ft-ra kerekítés fiz.módjai: itt lehet beállítani, hogy mely fizetési módoknál hajtódjon végre a kerekítés. A program induláskor \*-ot ír be, tehát minden fizetési módnál kerekít. Ezt át lehet állítani – re (akkor sosem kerekít) v. 8 karakteren meg lehet adni a fizetés módok betűjelét.

A kerekítés módszer: ha a számla végösszege nem 0 vagy 5, akkor a program a bruttó összeget korrigálja a törvény szerint, s a kerekítési különbözettel csökkenti (v. növeli) azt az adóalapot, amelyiken a legnagyobb összeg található (tehát általában a 20 %-ost.), hogy az alap+áfa megegyezzen a bruttó összeggel.

**113.Windows-os nyomtatóra történő nyomtatás és e-mailküldés korszerűsítése.** Egyrészt a program telepít magának egy új fontkészletet: Regram DejaVu Sans Mono néven, ez szép olvasható betűméretet eredményez, másrészt a korábbi fontkészletekkel is nagyobb a betűméret. Ezt az új fontkészletet a felhasználónak kell kiválasztani! A listákat középre igazítja. Az e mail-küldés is korszerűsödött, a program lista.rtf file-t küld, amit aki kapja, Wordpad-del kell megnyitnia, és akkor a képernyőn teljes szélességben látja a listát. Az emailt fogadónak a nyomtatással még mindig gondja lesz, mert a Regram program által előállított széles listákat a Windows csak nagyon apró betűméretben tudja nyomtatni.

**114.Mentés** A Szerviz->Rendszerparaméterek folytatásban most már nemcsak floppyt lehet beállítani, hanem tetszőleges meghajtó betűjelét, ami különbözik attól, ahol a program van (pl. pendrive). Ekkor a program a meghajtón egy RGRBACK nevű könyvtárba fogja elmenteni az adatokat (az évszámmal .-pl.SZLA08-együtt).

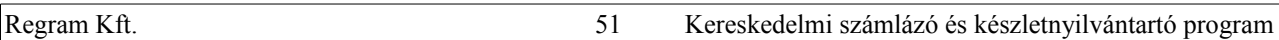

**115. Számlanyilatkozat** Mindenki kap a programbővítéshez egy nyilatkozatot, amit a 47/2007PM rendelet megkíván. Aki programmódosítás nélkül igényel ilyen nyilatkozatot, annak akkori dátummal tudom kiállítani, amikor utoljára programmódosítást kért, s ennek költségtérítése 1.000 Ft+Áfa.

A számlán is megjelenik a szöveg, hogy :A számla a 47/2007 (XII.29) PM rendelettel módosított 24/1995 (XI.22) PM rendeletnek és a 2007. CXXVII áfa-törvénynek megfelel.

### **116.Belföldi devizás számla készítése**

Kimenő számla készítésekor a Rendelésszám mezőben az AltV-t lenyomra a Ft-ot Devizára (valutára) lehet átváltoztatni. Ezután bekéri a program a Devizanemet és beállítható a devizaszorzó. Alkalmazott árforma ebben az esetben az Export számlánál megszokott árforma lehet:

E, akkor az árutörzsben lévő devizában megadott export-árat hozza be a program

X,Y,V,W,Z,U az eladási ár 1-6-nak felel meg. Az ártörzsbe be kell rögzíteni 'X ' raktári kóddal a devizás eladási árakat 1-6-ig, s ezekre hivatkozhatunk X-U-ig.

**117.Fordított áfás számla készítése** Számlarögzítés legelején - amikor még nincsenek tételsorok- a raktárkódra állva az AltF-et lenyomva a program átvált fordított áfás számlára. Ebben az esetben a vevő adószáma kötelező, továbbá előre be kell állítani a törvény által erre a fajta számlázásra előírt szöveget vagy a szervizben, vagy a számlakészítés főmenüjében (paramX) X-et nyomva : Fordított áfás számlán szövegsor. Jogosultság szükséges hozzá.

### **118. Egyéb készletváltozás kódok csoportosítása**

Az egyéb készletváltozás-kódokba bekerült egy új mező:csoportkód. Ebbe tetszőleges szám vagy betű beírható. A jelszó-állományba szintén bekerült egy új mező: egyéb készletváltozás-jogosultság (Ekv jog). Ha mindkettő mező üresen marad (vagy Főnöki jogosultsággal), ugyanúgy lehet használni az egyéb készletváltozás-kódokat, mint eddig.

### 3 eset lehetséges:

1.ha a jelszó-állományban az Ekv kód üres, akkor az illető az összes olyan egyéb készletváltozást használhatja, amiben a csoportkód szintén üres.

2.ha a jelszó-állományban az Ekv kód bármilyen szám vagy betű, akkor az illető az összes olyan egyéb készletváltozást használhatja, amiben a csoportkód ezzel megegyezik.

3. Ha a jelszó-állományban az Ekv kód \*, akkor ő minden egyéb készletváltozás kóddal dolgozhat.

A jelszó állományba új jogosultság került az egyéb készletváltozás kódok karbantartásához.

### 2009.január

**119. Logó nyomtatása a számlára** csak Windows-os nyomtatásnál működik. Ha a program talál logo.jpg file-t, akkor azt, ha nem, akkor logo.bmp-t keres, s ha az sincs, akkor nem nyomtatja a logót. A képfile egész oldalas legyen, méretei kb. szélesség 1691. magasság 2340 képpont.

Összehasonlításként letölthető egy minta-képállomány[:http://www.regram.hu/minta.jpg](http://www.regram.hu/minta.jpg) .

Ha használnak logo-állományt, a számlanyomtatás felső margóját növelni kell (Szerviz->Rendszerparaméterek beállítása, 3. lap Emblémának kihagyott sorok számlán, szállítólevélen.) A szállítólevélre nem tesz logo-t a program. 2009.február

### **120. Készpénzes számlakészítésnél összeghatár figyelése (250.000 Ft)**

Ha a Szerviz->Rendszerparaméterek folytatásban (4.lap) a KP száll.levél,számlánál összegfigyelést kér: I-re van állítva - alatta az összeget célszerű 250.000-re állítani -, akkor a program készpénzes számlánál és szállítólevélnél figyelmeztet, ha a bizonylat bruttó értéke ezt az összeget meghaladja. Készpénzesnek tekinti azt a számlát, aminél a vevőkód nem 99999, és a fizetési mód KBNH, s azt a szállítólevelet, aminél a vevőkód nem 99999, és a partnernek beállított fiz.mód KBNH

### **121. Számlára termékhez újabb adatok kiírása**

Ha Szerviz->Rendszerparaméterek folytatásban (4.lap) Számlára kéri-e az áru kiegészítő adatokat : I -re van állítva, akkor a program a számlán, a termék megnevezése alatt feltünteti az áru kiegészítő adatokból a 14. és 15. sort Kiegészítő adat bevitele: Árutörzs karbantartás->Ctrlb-t nyomva a terméken és felfelé nyíllal az utolsó , a 15. vagy az azt megelőző sorra visszalépni. A többit is ki lehet tölteni, de nem írja a számlára a program

# **122. Szállítólevél-póttételek nyomtatásánál a sorszámozás a teljes szállítólevélen való sorrendet mutatja**

Eddig 1-től kezdődött a póttételek sorszámozása, most folytatja a korábbi sorszámokat

2009.március

### **123. TXT állomány készítése után táblázatkezelő program elindítása**

Ha a txt-állomány képzése be van kapcsolva – főmenüben az F5-öt kell ehhez lenyomni- , akkor a listakészítés után a program, bekérve a táblázatkezelő program (pl. Openoffice vagy EXCEL) pontos helyét és nevét, és el is indítja azt,

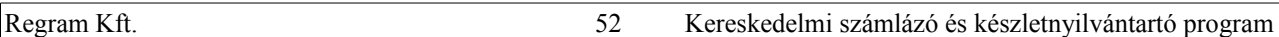

átadva neki a program által előállított állományt további feldolgozásra. Ld még **105.**

**124. Windows-os nyomtató használatánál, ha a "Rögtönnyomtat" R-re állított, az utoljára készített listánál mégis felkínálja a nyomtatóválasztási lehetőséget.** Továbbá, nyomtatásnál, amikor a program kérdezi, hogy Nyomtatást kér <I/N/R>, az R windowsos nyomtatónál a Rögtönnyomtat mezőt az ellenkezőjére változtatja, nem Windows-os nyomtatásnál résznyomtatást jelent(lapszámtól lapszámig) Ezek pl. arra jók, hogy másik nyomtatót lehessen kiválasztani vagy emailt küldeni;. vagy a BullzipPdf nevű program segítségével , ami internetről letölthető, a PDFnyomtatót kiválasztva, PDF-formátumban készüljön el a lista.

#### **125. Számlára választás alapján szövegsor kiírása**

Ha a Szerviz->Rendszerparaméterek utolsó lapján a "Számlára extra szöveg" feltöltött, akkor a számla tárolásakor megkérdezi a program, ráírja-e a számlára. Igen-nél a számla utolsó sora után beírja az adott szöveget, szöveges sorként. Ha fér, akkor elé is tesz egy szövegsort, amiben csak \* van.

#### **126. Cimkenyomtatás szállítólevél alapján**

A szállítólevél-készítésnél egy adott szállítólevélen állva C (cimkekészítés)-t kell nyomni. A program megkérdezi, hogy hozzáfűz a korábbihoz (ha egyszerre több szállítólevélhez is akar cimkét készíteni),Új (újonnan kezdi a cimkekészítést) vagy Előző állapot (korábban már előkészítette a cimkéket, csak még nem nyomtattta).

A program a választásnak megfelelően behozza az előkészített cimkéket : árukód, név, címke db (ez eredetileg egyezik a szállítólevélen lévő mennyiséggel, de javítható) és egyéb, amibe tetszőleges 25 karakteres szöveg írható.

P (paraméterek) lenyomásával beállíthatók a cimkenyomtatásra vonatkozó paraméterek.

Ha a Paraméterekben a Név 2 sorban : Nemre állított, akkor csak sűrített nyomtatást lehet kérni. A cimkék nyomtatása az N (Nyomtatás) paranccsal történik. Windows-os nyomtató esetén a program a LOGOC.JPG állományban lévő logo-t is nyomtatja.

Egy cimke tartalma: 1. sor: a cégnév, mint a Számla nyomtatásakor a Számlakibocsátó 1. sora, 2-4. sor : logó vagy üres, 5. sor árukód, 6-7. sor: megnevezés, 8.sor:egyéb. Windows-os nyomtatásnál az egyéb rovatba beírt szöveg a lapon az ötödik cimkesortól kezdve lehet, hogy már átcsúszik a következő cimkére! Ugyancsak windows-os nyomtatásnál kalibrálási nehézségek miatt az utolsó cimkesorba nem érdemes nyomtatni.

#### **127. Árutörzsben egyszerre több rekordban mezők módosítása**

A Csoportos javítást választva a program megkérdezi, hogy egyesével javít vagy az összes rekordot egyszerre. A 2. esetben bekéri a módosítandó mező vagy mezők új értékét. A változtatni nem kívánt mezőkben maradjon meg a ???, a változtatni kívántakba beírható az új érték. A Csoportos javítás kérése előtt F7-tel szűrés is beállítható, s akkor a módosítás csak a szűrésnek megfelelő rekordokban fog történni. Árukód, árunév, belső kód és számadatok (pl. Áfa%, import ár) ezen a módon nem változtatható. A program ennél a módosításnál a szokásos ellenőrzéseket nem végzi el, így nagyon figyelmesen kell javítani, és előtte mindenképp mentést kell készíteni!

#### **128. Program induláskor számlázatlan szállítólevelek vizsgálata**

A rendszerparaméterek-folytatásban (1.lapon) "Program induláskor minimumkészlet vagy számlázatlan szállítólevelek figyelése" mezőt kell beállítani. A lehetséges értékek: A/C/J : minimumkészlet lista árukód/árucsoport/jellemző szállító sorrendben; B/D/K : ugyanaz, mint az előző, de utána szállítólevelek vizsgálata is; L:minimumkészlet-figyelés nincsen, csak számlázatlan szállítólevél-vizsgálat. Hálózatos verziónál a rendszerparaméterek-folytatás helyett/mellett minden gépen külön kell beállítani a "Hálózaton saját paraméterek beállítása" menüpontnál, szintén az 1. lapon. B/D/K/L beállításnál a program minden indulásakor lehetőséget ad a rendezetlen kimenő szállítólevelek v. belső szállítólevelek v. mindkettő lekérésére, megadva a napok számát, hogy hány nappal ezelőtti teljesítés dátumú és azelőtti szállítóleveleket kéri. A program a törvény szerinti 15 napot ajánlja fel

#### 2009.április

**129.Windows-os nyomtatásnál** Courier... és Regram... font-típusoknál lényegesen nagyobb, olvashatóbb a betűméret **130.Logó nyomtatása a számlára** csak Windows-os nyomtatásnál működik. Ha a program talál logo.jpg file-t, akkor azt, ha nem, akkor logo.bmp-t keres, s ha az sincs, akkor nem nyomtatja a logót. A képfile egész oldalas legyen, méretei kb. szélesség 1691. magasság 2340 képpont.

Összehasonlításként letölthető egy minta-képállomány[:http://www.regram.hu/minta.jpg](http://www.regram.hu/minta.jpg) .

Ha használnak logo-állományt, a számlanyomtatás felső margóját növelni kell (Számlakészítés->Paraméterek beállítása-> Üres sorok száma a számlán)

2009.november

### **131.E-mailküldés korszerűsítése**

1. A program (windows-os nyomtatáskor emailküldés kérésére) a számítógépre telepített alapértelmezett e-mailküldő programon keresztül küldi az e-mailt, így csak a küldő és a címzett e-mailcímét kell beállítani a korábbiak helyett. Az email vagy "új levél"-ként kerül át a levelező-programba, s onnan elküldhető, vagy közvetlenül elküldi a program.

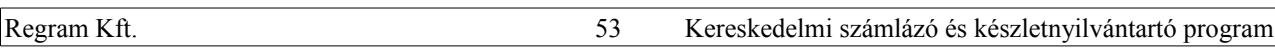

Mindkét esetben az elküldött levelek között is megjelenik.

A "Nyomtatást kér <I/N...>" kérdésnél E-t nyomva (email) a lista közvetlenül emailként megy

2. Ha a számítógépen fel van telepítve a PdfCreator vagy a BullZipPdf PDF-nyomtató,akkor a program a korábbi RTF állomány helyett PDF-állományban csatoltan küldi az elkészített listát. Megadható a PDF-állomány neve (alapértelmezés: "pdfnév")

### 2010.szeptember

### **132. Törlésre kijelölés egyszerűsítve**

Ha az áru nevében 4 csillag szerepel, akkor a program azt törlésre jelöltnek tekinti, azaz, ha nincs belőle készlet, a következő évre nem viszi át a terméket.

(törölni csak olyan árut enged a program, amiből nem volt sem forgalom, sem készlet az adott évben)

A törlésre kijelölés, azaz 4 db csillag beírása az árunév végére, egyszerűsített módon :

a, az árutörzsben a terméken állva CtrlT-t nyomva egyedileg lehet törlésre kijelölni/a kijelölést megszüntetni

b, CtrlS-t nyomva ki lehet jelölni a tartományt (árukódtól-árukódig), amelyeknél a törlésre kijelölést kéri.

2010. november 13.

## **133.Előzetes számla nyomtatásának változása**

A számlakibocsátó (az eddigi kérdőjelek helyett) a helyes formában jelenik meg, mint a végleges számlán is, viszont a nyomtatásban több helyen megjelenik, hogy "ELŐZETES nyomtatás, Áfa-levonásra nem jogosít", mivel a program az előzetes nyomtatásokat nem sorszámozza.

Ugyanez vonatkozik a szállítólevélre, export/uniós számlára, egyéb készletváltozásra.

A módosítás elsődleges célja, hogy a bizonylat elküldhető legyen (esetleg e-mailben) a partner részére.

Előzetes bizonylatot nyomtatni az eddigi F helyett E-vel lehet, hogy a Regram Kft. másik számlakészítő programjával egyező legyen a működés.

### 2011.

**134.Hitelkeret (**korábbi évek változása, csak nem lett leírva)

Be kell állítani - gépenként, vagy azon a gépen, amelyiken általában először indul a program ->Szerviz->Hálózaton saját paraméterek beállítása ->Száll.levélnél, számlánál tartozás-figyelést kér? P-re (ha korábban is be volt állítva számlázáskor vagy számlakészítéskor a tartozás-figyelés, akkor R-re).

Ezzel nap elején a beállított gépen (ha több gépen is be van állítva, azon a gépen, amelyiken először indítják a programot) megvizsgálja a tartozásokat , s ha valakinek vagy lejárt tartozása van, vagy az összes (lejárt+lejáratlan) tartozása meghaladja a hitelkeretét, letiltja a vevőt oly módon, hogy átállítja a fiz.módját KP-ra és csak KP-s számlát enged kiállítani, szállítólevelet pedig egyáltalán. A vizsgálatot és a letiltást vagy a felszabadítást legközelebb a következő napon végzi a program. A rendszerparaméterekben történő beállítástól függetlenül el lehet végeztetni a programmal a vizsgálatot : Szerviz->Tovább->Partner fizetési mód beállítása tartozásai alapján.

A letiltás feloldható a partnertörzsben a vevő Fizetési módjánál lenyomott AltV-vel. A feloldás természetesen csak a következő vizsgálatig tart.

A letiltásnak néhány programfelhasználónál különféle verziói működnek!

2011.december

# **135.Adatok exportálása CSV formátumban**

A programot az SZLP ADEX1X1 paranccsal, vagy az ADATEXP.BAT-tal kell indítani, ekkor kiteszi 5 adatfile összes adatát CSV file-okba. (könnyen bővíthető más adatfile-okra is).

Az ADATEXP.BAT-ban beállítható a jelszó is, így automatizálva indítható a program.

ADATEXP.BAT tartalma : szlp ADEX1X1 JXXX XXX = jelszó A Jelszónak jogosultnak kell lennie törzslisták készítésére.(a jogosultságok közül a 2.)

A file-ok helye : a program könyvtárában (ez pl.SZL11) a WEB almappa (vagy ha a listáfile-ok helye nem üres (Szerviz->Rendszerparaméterek beállítása,folytatás 1. lap - Hálózatos programnál Szerviz->Hálózaton saját paraméterek beállítása 1. lap- Listafile-ok helye), akkor abban a mappában a WEB almappa. A file-ok neve

Árutörzs :ARUTORZS\_UGYVITEL\_WEBARUHAZNAK\_2011\_12\_21.CSV Árak : ARAK\_TORZSE\_UGYVITEL\_WEBARUHAZNAK\_2011\_12\_21.CSV Árucsoport:ARUCSOPORTTORZS\_UGYVITEL\_WEBARUHAZNAK\_2011\_12\_21.CSV Partnertörzs:PARTNERTORZS\_UGYVITEL\_WEBARUHAZNAK\_2011\_12\_21.CSV Partnerkedvezmények árucsoportonként :

### PARTNERKEDVEZMENYTORZS\_UGYVITEL\_WEBARUHAZNAK\_2011\_12\_21.CSV

A dátum értelemszerűen a napi dátum. Ha létezik valamelyik fájl, a program működése megszakad. Ha a programban az adatfileok szerkezete változik, automatikusan változik a CSV szerkezete is!

#### 2013.február

#### **136.Készpénzes eladások korlátozása**

A készpénzes eladások 2013-ban aktuális korlátozása miatt számlakészítéskor lehetőséget ad a program 1.500.000 Ft-ot meghaladó készpénzes számla (fiz.mód=K/B/N/H) letiltására.

Beállítandó : Szerviz->Rendszerparaméterek beállítása->Folytatás->4. Lap KP szállítólevélnél, számlánál összegfigyelést kér? : Igenre, s alatta az Összeg 1.500.000 .

#### 2014.december

#### **137.Fordított áfás kimenő számla készítése partner és árucikk beállításai alapján**

A partnertörzsben beállítható, hogy vevőként fordított áfás számla befogadására jogosult-e. (az adószám mező után). Az árutörzsben szintén beállítható, hogy az adott árucikk számlázásakor készülhet-e fordított áfás számla. A program az így megadott vevőknek az így beállított árukról számlázáskor fordított áfás számlát fog készíteni (a számla v. szállítólevél első sora alapján egy üzenet után automatikusan állítja be fordított áfásra). Fordított áfás vevő egy szállítólevelén vagy számláján vagy csak normál áfás vagy csak fordított áfás áru szerepelhet! A program ellenőrzi is ezt. A nyomtatott számlára a program automatikusan beállítja ezt a szöveget:

"Az Áfa-trv. alapján az áfát a termék vevője v.a szolgáltatás megrendelője fizeti", de ez átírható : Számlázás->X- >Fordított Áfás számlán szövegsor" (A 117 pont szerinti fordított áfás számla-készítés ezzel értelmét vesztette.). Mivel a fordított áfás számlákat – mind az értékesítőnek, mind a beszerzőnek – egyes gabonák és acélipari termékek esetén az áfa-bevallásban részletező lapon partnerenként, teljesítés dátumonként, vámtarifaszámonként be kell vallani, feltüntetve a termékek értékét és tömegét, ezért a számlán a termékek alatt is megjelenik a tömeg, és a számla végén vámtarifaszámonként összesítve is. A termékek nettó tömegét az árutörzsben fel kell tölteni! A program FÁ-s számláknál kötelezően kér vámtarifaszámot, a tömeg hiányát egyelőre csak figyelmeztetéssel jelzi.

**Bejövő számlánál és bizományosi kimenő számlánál ez még nem működik!**